# Manual do utilizador

22PFS5403 22PFT5403

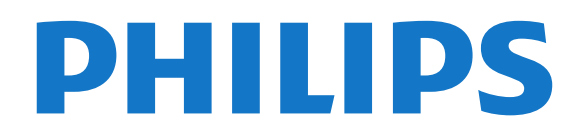

# Conteúdos

#### [1 Obter assistência](#page-2-0)*[3](#page-2-0)*

- [1.1 Identificar e registar o seu televisor](#page-2-1)*[3](#page-2-1)*
- [1.2 Ajuda e Manual do utilizador do televisor](#page-2-2)*[3](#page-2-2)*
- [1.3 Ajuda e Manual do utilizador online](#page-2-3)*[3](#page-2-3)*
- [1.4 Apoio ao cliente / reparação](#page-2-4)*[3](#page-2-4)*

#### [2 Software](#page-4-0)*[5](#page-4-0)*

- [2.1 Actualizar software](#page-4-1)*[5](#page-4-1)*
- [2.2 Versão do software](#page-4-2)*[5](#page-4-2)*

#### [3 Guia de consulta rápida](#page-5-0)*[6](#page-5-0)*

- [3.1 Telecomando](#page-5-1)*[6](#page-5-1)*
- [3.2 Sensor de IV](#page-6-0)*[7](#page-6-0)*
- [3.3 Joystick Controlo local \(se disponível\)](#page-6-1)*[7](#page-6-1)*

#### [4 Configurar](#page-8-0)*[9](#page-8-0)*

- [4.1 Ler instruções de segurança](#page-8-1)*[9](#page-8-1)*
- [4.2 Posicionamento do televisor](#page-8-2)*[9](#page-8-2)*
- [4.3 Ligar o televisor](#page-10-0)

#### [5 Ligações](#page-12-0)*[13](#page-12-0)*

- [5.1 Guia de conectividade](#page-12-1)*[13](#page-12-1)*
- [5.2 Antena](#page-12-2)*[13](#page-12-2)*
- [5.3 Satélite \(se disponível\)](#page-12-3)*[13](#page-12-3)*
- [5.4 Dispositivo de vídeo](#page-13-0)*[14](#page-13-0)*
- [5.5 Dispositivo de áudio](#page-15-0)*[16](#page-15-0)*
- [5.6 Computador](#page-16-0)*[17](#page-16-0)*
- [5.7 CAM com smartcard CI+](#page-17-0)*[18](#page-17-0)*
- [5.8 Dispositivo USB](#page-17-1)*[18](#page-17-1)*
- [5.9 Rede para Freeview \(A porta de rede só está](#page-18-0) [disponível nos modelos do Reino Unido\)](#page-18-0)*[19](#page-18-0)*

#### [6 Trocar a fonte](#page-20-0)*[21](#page-20-0)*

- [6.1 Lista de fontes](#page-20-1)*[21](#page-20-1)*
- [6.2 Mudar nome do dispositivo](#page-20-2)*[21](#page-20-2)*

#### [7 Canais](#page-21-0)*[22](#page-21-0)*

- [7.1 Sobre os canais e mudar de canal](#page-21-1)*[22](#page-21-1)*
- [7.2 Instalar canal](#page-21-2)
- [7.3 Lista de canais](#page-27-0)*[28](#page-27-0)*
- [7.4 Seleccionar filtro de canais](#page-28-0)*[29](#page-28-0)*
- [7.5 Canais favoritos](#page-28-1)*[29](#page-28-1)*

#### [8 Guia de TV](#page-30-0)*[31](#page-30-0)*

- [8.1 Do que necessita](#page-30-1)*[31](#page-30-1)*
- [8.2 Utilizar o guia de TV](#page-30-2)*[31](#page-30-2)*

#### [9 Gravação e Pause TV](#page-32-0)*[33](#page-32-0)*

- [9.1 Do que necessita](#page-32-1)*[33](#page-32-1)*
- [9.2 Gravação](#page-32-2)*[33](#page-32-2)*
- [9.3 Pause TV](#page-33-0)

#### [10 Vídeos, fotografias e música](#page-35-0)*[36](#page-35-0)*

- [10.1 A partir de uma ligação USB](#page-35-1)*[36](#page-35-1)*
- [10.2 Fotos](#page-35-2)*[36](#page-35-2)*
- [10.3 Vídeos](#page-35-3)*[36](#page-35-3)*
- [10.4 Música](#page-36-0)

#### [11 Abrir menus de definições de TV](#page-37-0)*[38](#page-37-0)*

- [11.1 Vista geral do menu inicial](#page-37-1)*[38](#page-37-1)*
- [11.2 Menu Funcionalidades](#page-37-2)*[38](#page-37-2)*
- [11.3 Definições rápidas e todas as definições](#page-37-3)*[38](#page-37-3)*
- [11.4 Todas as definições](#page-37-4)*[38](#page-37-4)*

#### [12 Ambiental](#page-45-0)*[46](#page-45-0)*

- [12.1 Rótulo energético europeu](#page-45-1)*[46](#page-45-1)*
- [12.2 Fim de utilização](#page-45-2)*[46](#page-45-2)*

#### [13 Especificações](#page-46-0)*[47](#page-46-0)*

- [13.1 Alimentação \(Séries 4503, 5303, 5503, 5603, 5703\)](#page-46-1) *[47](#page-46-1)*
- [13.2 Potência \(Para a série 5403\)](#page-46-2)*[47](#page-46-2)*
- [13.3 Recepção](#page-46-3)*[47](#page-46-3)*
- [13.4 Resolução de ecrã](#page-46-4)*[47](#page-46-4)*
- [13.5 Resolução de entrada do ecrã](#page-47-0)*[48](#page-47-0)*
- [13.6 Som](#page-47-1)*[48](#page-47-1)*
- [13.7 Multimédia](#page-48-0) [13.8 Conectividade](#page-48-1)*[49](#page-48-1)*

## [14 Resolução de problemas](#page-49-0)*[50](#page-49-0)*

- 
- [14.1 Sugestões](#page-49-1)*[50](#page-49-1)* [14.2 Ligar](#page-49-2)
- [14.3 Telecomando](#page-49-3)*[50](#page-49-3)*
- [14.4 Canais](#page-50-0)*[51](#page-50-0)*
- [14.5 Imagem](#page-50-1)*[51](#page-50-1)*
- [14.6 Som](#page-50-2)
- [14.7 HDMI](#page-51-0)*[52](#page-51-0)*
- [14.8 USB](#page-51-1)

#### [15 Segurança e cuidados](#page-52-0)*[53](#page-52-0)*

- [15.1 Segurança](#page-52-1)*[53](#page-52-1)*
- [15.2 Cuidados com o ecrã](#page-53-0)*[54](#page-53-0)*
- [15.3 Termos de utilização](#page-53-1)*[54](#page-53-1)*

#### [16 Direitos de autor](#page-55-0)*[56](#page-55-0)*

- [16.1 HDMI](#page-55-1)*[56](#page-55-1)*
- [16.2 Dolby Audio](#page-55-2)*[56](#page-55-2)*
- [16.3 DTS 2.0 + Digital Out ™](#page-55-3)*[56](#page-55-3)*
- [16.4 Outras marcas comerciais](#page-55-4)*[56](#page-55-4)*

#### [17 Fonte aberta](#page-56-0)*[57](#page-56-0)*

[17.1 Software de origem aberta](#page-56-1)*[57](#page-56-1)* [17.2 Licença de fonte aberta](#page-56-2)*[57](#page-56-2)*

#### [Índice remissivo](#page-59-0)*[60](#page-59-0)*

# <span id="page-2-5"></span><span id="page-2-0"></span>1 Obter assistência

#### <span id="page-2-1"></span>1.1

# Identificar e registar o seu televisor

Identificar o seu televisor - Número de modelo e de série do televisor

Poderão solicitar o número de modelo e o número de série do seu televisor. Pode encontrar estes números na etiqueta da embalagem ou numa etiqueta na parte posterior ou inferior do televisor.

#### Registar o seu televisor

Registe o seu televisor e desfrute de numerosas vantagens, como assistência completa para o seu produto (incluindo transferências), acesso privilegiado a informações sobre novos produtos, ofertas e descontos exclusivos, a oportunidade de ganhar prémios e até a possibilidade de participar em inquéritos especiais sobre novos lançamentos.

Vá a www.philips.com/welcome

## <span id="page-2-2"></span>1.2 Ajuda e Manual do utilizador do televisor

Prima **\*** Definições > Ajuda

No menu de Ajuda, pode facilmente obter o software actualizado, repor as predefinições e ler o manual do utilizador.

<span id="page-2-4"></span>- Actualizar software: Verificar se existem actualizações de software disponíveis.

- Manual do utilizador: consultar o manual do utilizador para obter informações acerca do televisor.

- Resolução de problemas: encontrar uma solução para perguntas frequentes.

Definições de fábrica: repor todas as definições para os valores de fábrica.

- Reinstalar o televisor: reinstalar e refazer a instalação completa do televisor.

<span id="page-2-3"></span>- Informações de contacto: apresentar o número de telefone ou endereço Web para o seu país ou região.

## $\overline{13}$ Ajuda e Manual do utilizador online

Para resolver qualquer problema relacionado com o televisor Philips, pode consultar a nossa assistência online. Pode seleccionar o seu idioma e introduzir o número de modelo do seu produto.

Vá a www.philips.com/support.

Na página de assistência, pode encontrar o número de telefone do seu país para entrar em contacto connosco, bem como respostas a perguntas frequentes (FAQ). Em alguns países, pode conversar online com um dos nossos colaboradores e colocar as suas questões directamente ou enviar questões via correio electrónico.

Pode transferir novo software para o televisor ou o manual para ler no seu computador.

Para obter mais resolução de problemas e perguntas mais frequentes (FAQ) sobre o televisor...

Visite [http://philips-tvconsumercare.kxondemand.co](http://philips-tvconsumercare.kxondemand.com/portal/en/ModelSelect) [m/portal/en/ModelSelect](http://philips-tvconsumercare.kxondemand.com/portal/en/ModelSelect)

#### Ajuda do televisor no seu tablet, smartphone ou computador

Para ser mais fácil seguir instruções com sequências extensas, pode transferir a Ajuda do televisor em formato PDF para ler no seu smartphone, tablet ou computador. Em alternativa, pode imprimir a página relevante da Ajuda no seu computador. Para transferir o ficheiro Ajuda (manual do utilizador), visite [www.philips.com/support](http://www.philips.com/support)

## 1.4 Apoio ao cliente / reparação

Para obter assistência e reparação, pode contactar a linha directa do Centro de Apoio ao Cliente do seu país. Os nossos engenheiros de serviço tratarão da reparação, se necessário.

Poderá encontrar o número de telefone na documentação impressa fornecida com o televisor. Se necessário, consulte o nosso Web site www.philips.com/support e seleccione o seu país.

#### Número de modelo e de série do televisor

Poderão solicitar o número de modelo e o número de série do seu televisor. Pode encontrar estes números na etiqueta da embalagem ou numa etiqueta na parte posterior ou inferior do televisor.

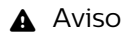

Não tente reparar o televisor sozinho. Isto poderá causar ferimentos graves, danos irreparáveis no seu televisor ou invalidar a garantia.

4

# <span id="page-4-3"></span><span id="page-4-0"></span>2 **Software**

<span id="page-4-1"></span> $\overline{21}$ 

# Actualizar software

## Procurar actualizações

 (Início) > Definições > Actualizar software > Procurar actualizações.

Necessita de um computador e de um dispositivo de memória USB para carregar o software no televisor. Utilize um dispositivo de memória USB com 256 MB de memória livre. Certifique-se de que a protecção contra escrita está desactivada.

<span id="page-4-2"></span>1. Iniciar a actualização no televisor - **A** (Início) > Definições > Actualizar software > Procurar actualizações.

2. Identificar o televisor

- Introduza o dispositivo de memória USB numa das ligações USB do televisor.

Seleccione Iniciar e prima OK. É gravado um ficheiro de identificação no dispositivo de memória USB.

#### 3. Transferir o software do televisor

- Introduza o dispositivo de memória USB no seu computador.
- No dispositivo USB, encontre o ficheiro update.htm
- e clique duas vezes neste.
- Clique em Enviar ID.
- Seleccione a sua região

- Se estiver disponível novo software, transfira o ficheiro zip.

Após a transferência, descomprima e copie o ficheiro autorun.upg para o dispositivo de memória USB.

Não coloque este ficheiro numa pasta.

#### 4. Actualizar o software do televisor

- Introduza o dispositivo de memória USB novamente no televisor. A actualização é iniciada automaticamente.

O televisor desliga-se durante 10 segundos e volta a ligar-se. Aguarde.

Não... . .

- utilize o telecomando

- retire o dispositivo de memória USB do televisor

Se houver uma falha eléctrica durante a actualização, não retire o dispositivo de memória USB do televisor. Quando a energia for reposta, a actualização será retomada.

## Actualizações locais

Para distribuidores e utilizadores experientes…

 (Início) > Definições > Actualizar software > Actualizações locais.

## Procurar actualizações OAD (Overthe-air Download)

Procure uma actualização de software por transmissão Over-the-air.

 (Início) > Definições > Actualizar software > Procurar actualizações OAD.

## $\overline{22}$ Versão do software

Para ver a versão actual do software do televisor…

 (Início) > Definições > Actualizar software > Informação de software actual

# <span id="page-5-2"></span><span id="page-5-0"></span> $\overline{3}$ Guia de consulta rápida

## <span id="page-5-1"></span>3.1

# Telecomando

## Pilhas e limpeza

#### Substituir as pilhas

Se o televisor não reagir à pressão de uma tecla do telecomando, as pilhas podem estar gastas.

Para substituir as pilhas, abra o respectivo compartimento na parte posterior do telecomando.

1. Deslize a tampa do compartimento das pilhas na direcção da seta.

2. Substitua as pilhas usadas por 2 pilhas de tipo AAA-R03 de 1,5 V . Certifique-se de que os pólos + e - das pilhas são posicionados correctamente.

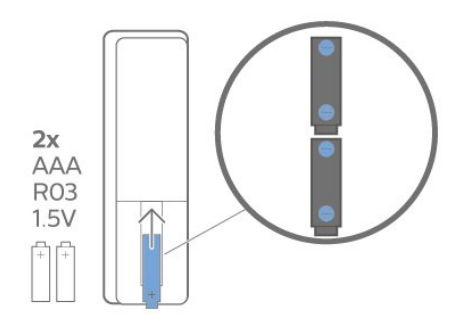

3. Volte a colocar a tampa do compartimento das pilhas e deslize-a para trás até esta encaixar.

- Retire as pilhas se não utilizar o telecomando durante um longo período de tempo.

- Elimine as pilhas gastas em segurança de acordo com as instruções de fim de utilização.

#### Limpeza

Foi aplicado um revestimento anti-riscos no seu telecomando.

Utilize um pano húmido macio para limpar o telecomando. Nunca utilize substâncias, tais como álcool, químicos ou detergentes domésticos no telecomando.

## Visão geral dos botões

#### Topo

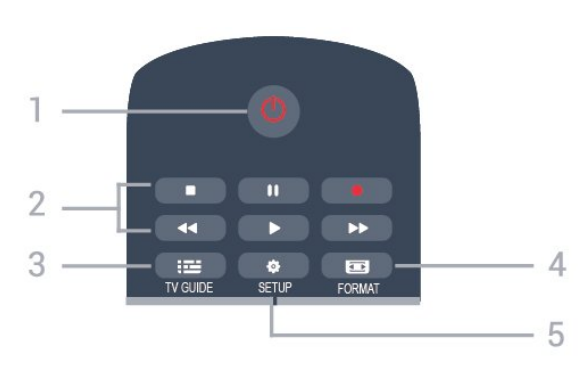

#### 1.  $\bullet$  Standby/Ligar

Permite ligar o televisor ou colocá-lo no modo de espera.

- 2. Teclas de reprodução
- Reproduzir  $\blacktriangleright$ , para reproduzir
- Pausa II, para colocar a reprodução em pausa
- Parar , para parar a reprodução
- Retrocesso << para retroceder
- Avanço rápido », para avançar rapidamente
- Gravar , para gravar agora

#### $3.$   $\equiv$  TV GUIDE

Permite abrir ou fechar o Guia de TV.

#### 4. FORMAT

Permite abrir ou fechar o menu Formato de imagem.

#### 5. **B** SETUP

Permite abrir o menu Definições.

#### Centro

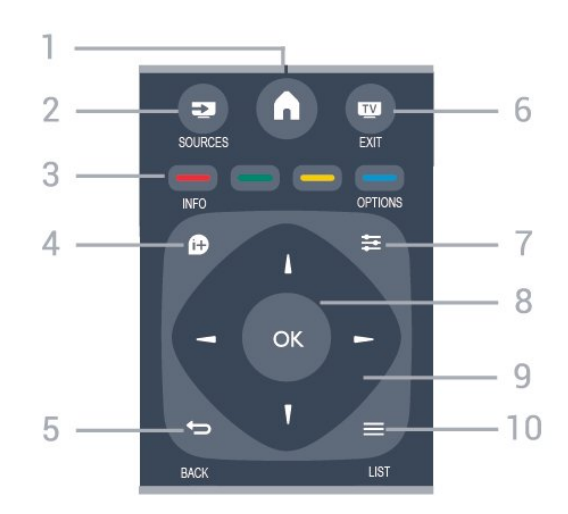

#### 1.  $A$  HOME

Permite abrir ou fechar o menu inicial.

#### 2. **EX** SOURCES

Permite abrir ou fechar o menu Fontes - a lista de dispositivos ligados.

#### 3. Teclas coloridas

As funções dos botões acompanham as instruções no ecrã.

#### <span id="page-6-0"></span>4. INFO

Permite abrir e fechar as informações do programa.

#### 5.  $\leftrightarrow$  BACK

Permite retroceder ao canal seleccionado anteriormente.

Permite fechar um menu sem alterar a definição.

#### 6. **EXIT**

Permite voltar a ver televisão.

#### 7.  $\rightleftharpoons$  OPTIONS

Permite abrir ou fechar o menu Opções.

#### 8. Tecla OK

Permite confirmar uma selecção ou definição.

#### 9. Teclas de seta/navegação

Permitem navegar para cima, baixo, direita ou esquerda.

#### $10. =$  LIST

Permite abrir ou fechar a lista de canais.

#### Parte inferior

<span id="page-6-1"></span>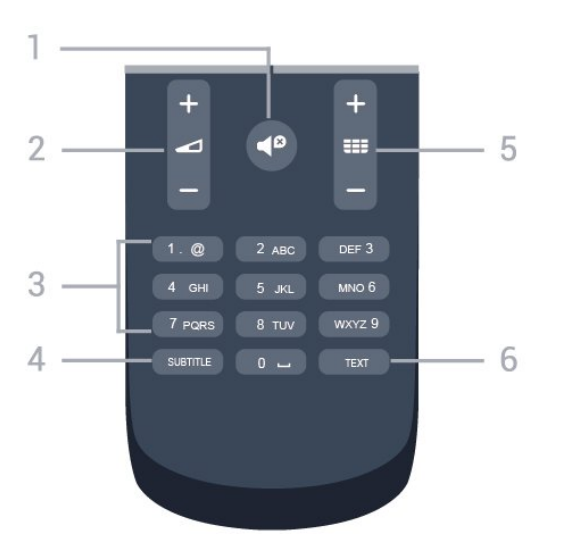

#### 1.  $\blacksquare$  Sem som

Permite cortar ou restabelecer o som.

#### 2. Volume

Permite ajustar o nível de volume.

#### 3. Teclas numéricas

Seleccionar um canal de televisão directamente.

#### 4 SUBTITLE

Para activar ou desactivar as legendas ou defini-las como automáticas.

#### $5.$  **:::** Canal

Permite alternar entre o canal seguinte ou anterior da lista de canais. Permite abrir a página seguinte ou anterior de texto/teletexto. Permite iniciar o capítulo seguinte ou anterior num disco.

#### 6. TEXT

Permite abrir e fechar o teletexto.

## 3.2 Sensor de IV

O televisor pode receber comandos de um telecomando que use IV (infravermelhos) para enviar comandos. Se tiver um telecomando destes, deve apontá-lo sempre para o sensor de infravermelhos que se encontra na parte frontal do televisor.

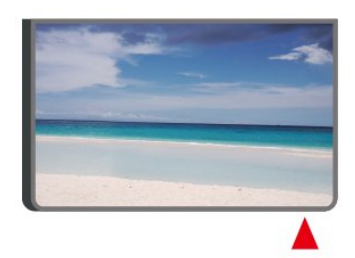

#### A Aviso

Não coloque quaisquer objectos em frente ao sensor de IV da TV, uma vez que poderá bloquear o sinal de IV.

# 3.3

# Joystick - Controlo local (se disponível)

#### Teclas no TV

Se tiver perdido o telecomando ou se as suas pilhas estiverem gastas, ainda pode executar algumas operações básicas do televisor.

Para abrir o menu básico…

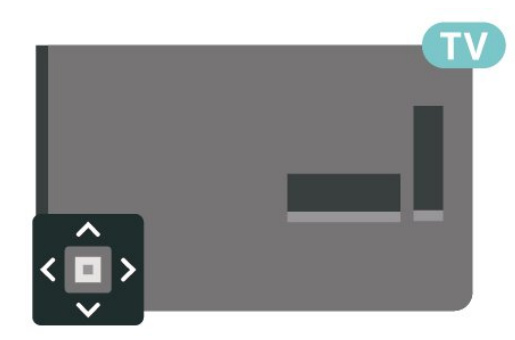

1. Com o televisor ligado, pressione a tecla multidireccional na parte posterior do televisor para activar o menu básico.

2. Prima os botões para a esquerda ou para a direita para seleccionar  $\triangleleft$ ) Volume,  $\equiv$  Canal ou  $\equiv$ Fontes.

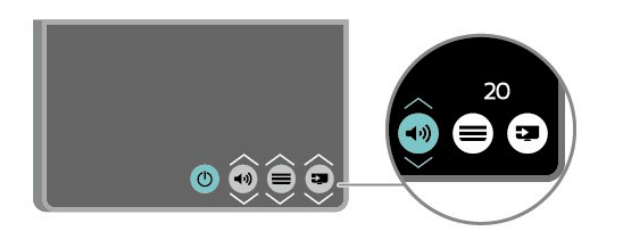

Desloque para cima ou para baixo para ajustar o volume ou sintonizar o canal seguinte ou anterior. Prima os botões para cima ou para baixo para percorrer a lista de fontes, incluindo a selecção do sintonizador.

8

O menu fecha-se automaticamente.

# <span id="page-8-3"></span><span id="page-8-0"></span>4 Configurar

#### <span id="page-8-1"></span> $\overline{41}$

# Ler instruções de segurança

Leia primeiro as instruções de segurança antes de utilizar o televisor.

Para ler as instruções, consulte o capítulo Segurança e manutenção no Manual do utilizador.

#### <span id="page-8-2"></span> $\overline{42}$

# Posicionamento do televisor

## Sugestões de colocação

- Coloque o televisor num local onde a luz do sol não incida directamente no ecrã.

- Coloque o televisor a uma distância máxima de 15 cm da parede.

- A distância ideal para ver televisão corresponde a 3 vezes o tamanho do ecrã na diagonal. Na posição sentada, os seus olhos deverão encontrar-se ao nível da parte central do ecrã.

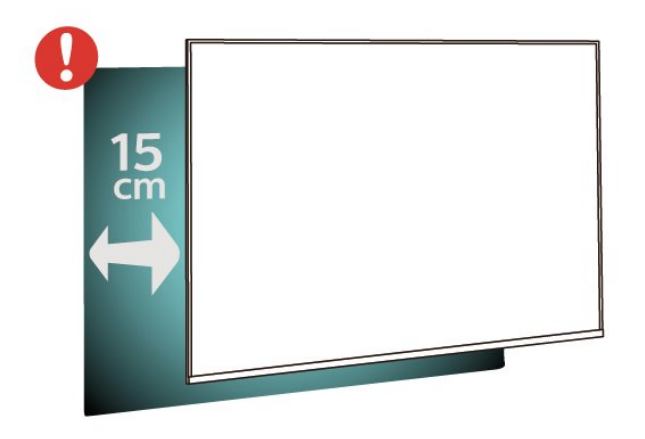

## Suporte para TV

Pode consultar as instruções de montagem do suporte para TV no Manual de início rápido fornecido com o televisor. Se tiver perdido este guia, pode transferi-lo em [www.philips.com](http://www.philips.com).

Utilize o número de modelo do televisor para procurar o Guia de início rápido para transferência.

## Montagem em parede

#### Televisor da série 4503

O seu televisor também está preparado para um suporte de parede em conformidade com as normas VESA (vendido em separado).

Utilize o seguinte código VESA ao comprar o suporte de parede. . .

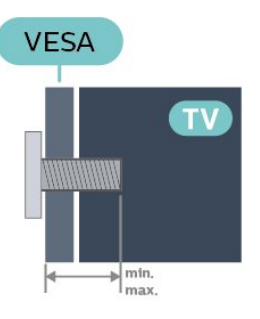

- 32PHx4503 - VESA MIS-F 100x100, M4 (Mínimo: 10 mm, Máximo: 14 mm)

#### Preparação

Primeiro, retire as 4 tampas roscadas em plástico dos casquilhos roscados na parte posterior do televisor. Assegure-se de que os parafusos metálicos para montar o televisor no suporte em conformidade com a norma VESA são introduzidos a cerca de 10 mm de profundidade nos casquilhos roscados do televisor.

#### Atenção

A montagem do televisor na parede requer conhecimentos especializados e deverá ser efectuada apenas por pessoal qualificado. O suporte de parede para TV deverá estar em conformidade com as normas de segurança aplicáveis ao peso do televisor. Leia também as precauções de segurança antes de posicionar o televisor.

A TP Vision Europe B.V. não será considerada responsável pela montagem incorrecta ou por uma montagem que resulte em acidentes ou ferimentos.

#### Televisor da série 5303

O seu televisor também está preparado para um suporte de parede em conformidade com as normas VESA (vendido em separado).

Utilize o seguinte código VESA ao comprar o suporte de parede. . .

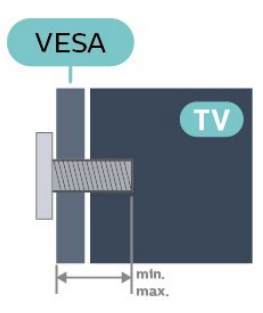

- 22PFx5303 - VESA MIS-F 75x75, M4 (Mínimo: 10 mm, Máximo: 10,5 mm)

- 24PFx5303 - VESA MIS-F 75x75, M4 (Mínimo: 10 mm, Máximo: 10,5 mm)

#### Preparação

Primeiro, retire as 4 tampas roscadas em plástico dos casquilhos roscados na parte posterior do televisor. Assegure-se de que os parafusos metálicos para montar o televisor no suporte em conformidade com a norma VESA são introduzidos a cerca de 10 mm de profundidade nos casquilhos roscados do televisor.

#### Atenção

A montagem do televisor na parede requer conhecimentos especializados e deverá ser efectuada apenas por pessoal qualificado. O suporte de parede para TV deverá estar em conformidade com as normas de segurança aplicáveis ao peso do televisor. Leia também as precauções de segurança antes de posicionar o televisor.

A TP Vision Europe B.V. não será considerada responsável pela montagem incorrecta ou por uma montagem que resulte em acidentes ou ferimentos.

#### Televisor da série 5403

O seu televisor também está preparado para um suporte de parede em conformidade com as normas VESA (vendido em separado).

Utilize o seguinte código VESA ao comprar o suporte de parede. . .

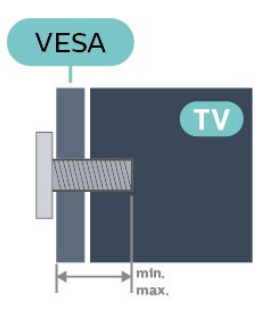

- 22PFx5403 - VESA MIS-F 75x75, M4 (Mínimo: 10 mm, Máximo: 10,5 mm)

#### Preparação

Primeiro, retire as 4 tampas roscadas em plástico dos casquilhos roscados na parte posterior do televisor.

Assegure-se de que os parafusos metálicos para montar o televisor no suporte em conformidade com a norma VESA são introduzidos a cerca de 10 mm de profundidade nos casquilhos roscados do televisor.

#### Atenção

A montagem do televisor na parede requer conhecimentos especializados e deverá ser efectuada apenas por pessoal qualificado. O suporte de parede para TV deverá estar em conformidade com as normas de segurança aplicáveis ao peso do televisor. Leia também as precauções de segurança antes de posicionar o televisor.

A TP Vision Europe B.V. não será considerada responsável pela montagem incorrecta ou por uma montagem que resulte em acidentes ou ferimentos.

#### Televisor da série 5503

O seu televisor também está preparado para um suporte de parede em conformidade com as normas VESA (vendido em separado).

Utilize o seguinte código VESA ao comprar o suporte de parede. . .

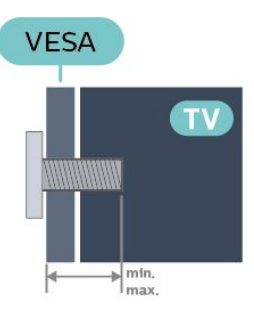

- 43PFx5503 - VESA MIS-F 200x100, M6 (Mínimo: 10 mm, Máximo: 15 mm)

- 50PFx5503 - VESA MIS-F 200x200, M6 (Mínimo: 10 mm, Máximo: 15 mm)

#### Preparação

Primeiro, retire as 2 tampas roscadas de plástico dos casquilhos roscados na parte posterior do televisor. Assegure-se de que os parafusos metálicos para montar o televisor no suporte em conformidade com a norma VESA são introduzidos a cerca de 10 mm de profundidade nos casquilhos roscados do televisor.

#### Atenção

A montagem do televisor na parede requer conhecimentos especializados e deverá ser efectuada apenas por pessoal qualificado. O suporte de parede para TV deverá estar em conformidade com as normas de segurança aplicáveis ao peso do televisor. Leia também as precauções de segurança antes de posicionar o televisor.

A TP Vision Europe B.V. não será considerada responsável pela montagem incorrecta ou por uma montagem que resulte em acidentes ou ferimentos.

#### <span id="page-10-1"></span>Televisor da série 5703

O seu televisor também está preparado para um suporte de parede em conformidade com as normas VESA (vendido em separado).

Utilize o seguinte código VESA ao comprar o suporte de parede. . .

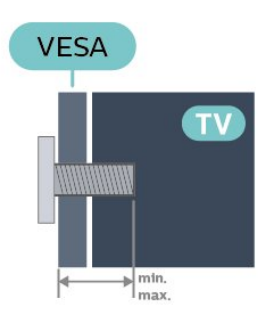

- 24PFx5703 - VESA MIS-F 75x75, M4 (Mínimo: 10 mm, Máximo: 10,5 mm)

#### Preparação

Primeiro, retire as 4 tampas roscadas em plástico dos casquilhos roscados na parte posterior do televisor. Assegure-se de que os parafusos metálicos para montar o televisor no suporte em conformidade com a norma VESA são introduzidos a cerca de 10 mm de profundidade nos casquilhos roscados do televisor.

#### Atenção

A montagem do televisor na parede requer conhecimentos especializados e deverá ser efectuada apenas por pessoal qualificado. O suporte de parede para TV deverá estar em conformidade com as normas de segurança aplicáveis ao peso do televisor. Leia também as precauções de segurança antes de posicionar o televisor.

A TP Vision Europe B.V. não será considerada responsável pela montagem incorrecta ou por uma montagem que resulte em acidentes ou ferimentos.

## <span id="page-10-0"></span> $\overline{43}$

## Ligar o televisor

## Ligar o cabo de alimentação (Séries 4503, 5303, 5503, 5603, 5703)

- Ligue o cabo de alimentação à tomada POWER na parte posterior do televisor.

- Certifique-se de que o cabo de alimentação está ligado firmemente à tomada.

- Certifique-se de que a ficha de alimentação, na tomada eléctrica, está sempre acessível.

- Quando desligar o cabo de alimentação, puxe sempre pela ficha e nunca pelo cabo.

Para ecrãs de 32" ou mais

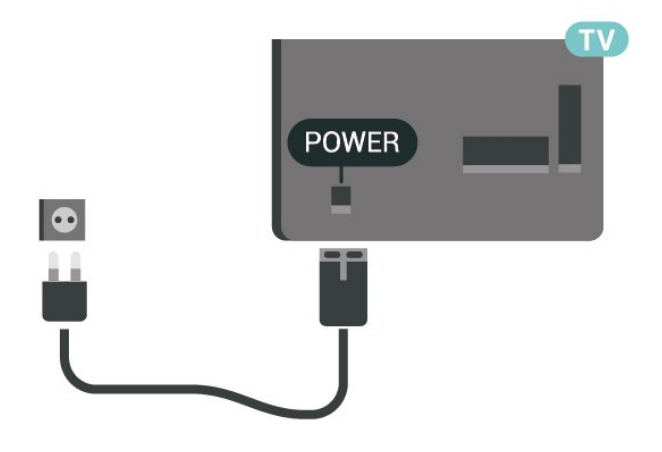

Para 22"/24"

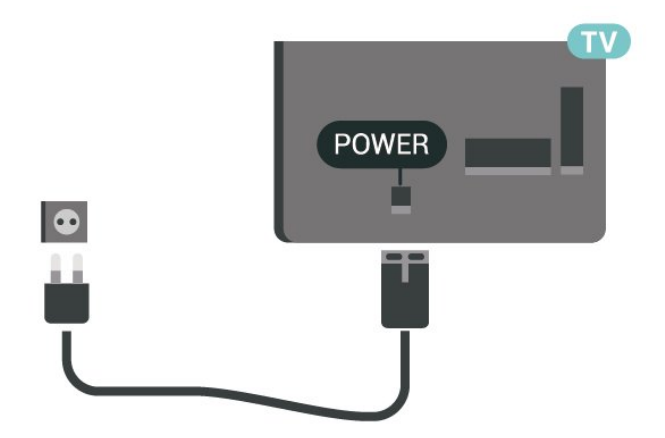

Embora o televisor consuma muito pouca energia no modo de espera, é aconselhável desligá-lo da tomada eléctrica se não pretender utilizá-lo durante um longo período de tempo, para economizar energia.

## Ligar o cabo de alimentação (Série 5403)

- Ligue o cabo de alimentação à tomada POWER na parte posterior do televisor.

- Certifique-se de que o cabo de alimentação está ligado firmemente à tomada.

- Certifique-se de que a ficha de alimentação, na tomada eléctrica, está sempre acessível.

- Quando desligar o cabo de alimentação, puxe sempre pela ficha e nunca pelo cabo.

<span id="page-11-0"></span>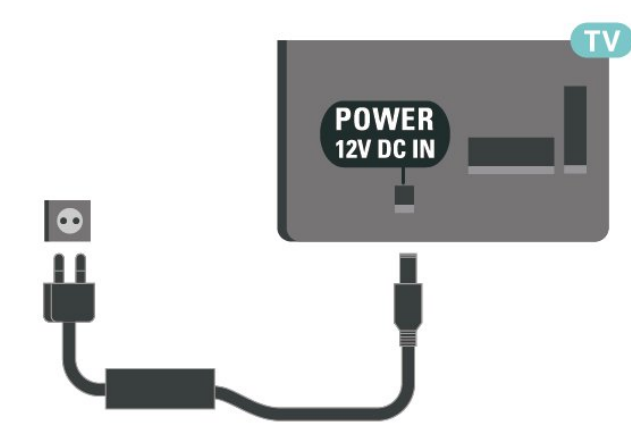

Embora o televisor consuma muito pouca energia no modo de espera, é aconselhável desligá-lo da tomada eléctrica se não pretender utilizá-lo durante um longo período de tempo, para economizar energia.

## Ligar ou colocar em standby

Antes de ligar o televisor, assegure-se de que introduziu o cabo de alimentação no conector POWER na parte posterior do televisor.

Ligar

Prima o botão ligar/desligar na parte lateral ou posterior do televisor.

Mudar para modo de espera

Prima o botão  $\bullet$  no telecomando para mudar o televisor para o modo de espera.

Retire a ficha da tomada para desligar totalmente o televisor.

Quando tirar a ficha da tomada deve puxar sempre pela ficha e nunca pelo cabo. Certifique-se de que é possível aceder à ficha, ao cabo de alimentação e à tomada em qualquer ocasião.

# <span id="page-12-4"></span><span id="page-12-0"></span> $\overline{5}$ Ligações

## <span id="page-12-1"></span> $\overline{51}$ Guia de conectividade

Ligue sempre um dispositivo ao televisor com a ligação de maior qualidade disponível. Utilize também cabos de boa qualidade para garantir uma boa transferência da imagem e do som.

Quando liga um dispositivo, o televisor reconhece o seu tipo e atribui a cada dispositivo uma designação de tipo correcta. Pode alterar a designação de tipo se desejar. Se estiver definida uma designação de tipo correcta para um dispositivo, o televisor activa automaticamente as definições de TV ideais, quando muda para este dispositivo no menu Fontes.

Se precisar de ajuda para ligar vários dispositivos ao televisor, pode visitar o guia de conectividade para televisores da Philips. O guia fornece informações sobre como ligar e que cabos utilizar.

Visite www.connectivityguide.philips.com

## <span id="page-12-2"></span> $\overline{52}$ Antena

Ligue com firmeza a ficha da antena à tomada Antenna na parte posterior do televisor.

Pode ligar a sua própria antena ou um sinal de antena de um sistema de distribuição de antenas. Utilize um cabo coaxial de antena de 75 Ohm com conector RF IEC.

Utilize esta ligação de antena para sinais de entrada DVB-T e DVB-C.

<span id="page-12-3"></span>Para ecrãs de 32" ou mais

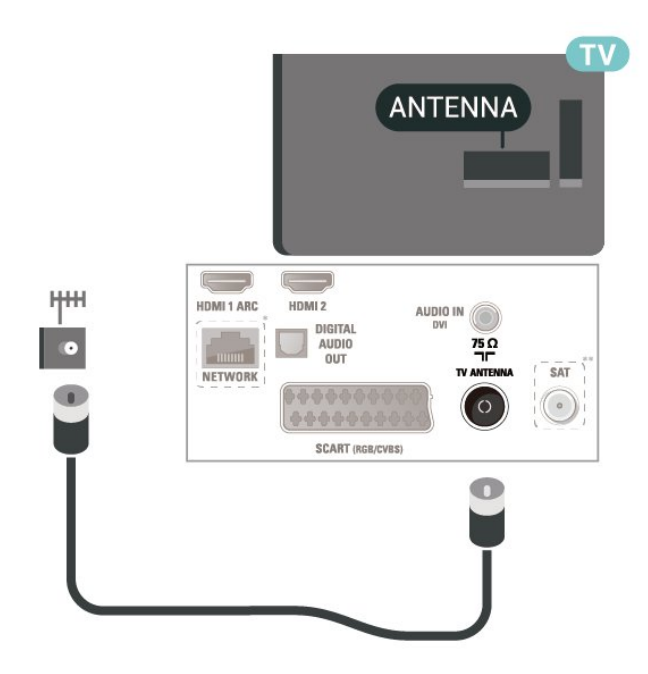

Para 22"/24"

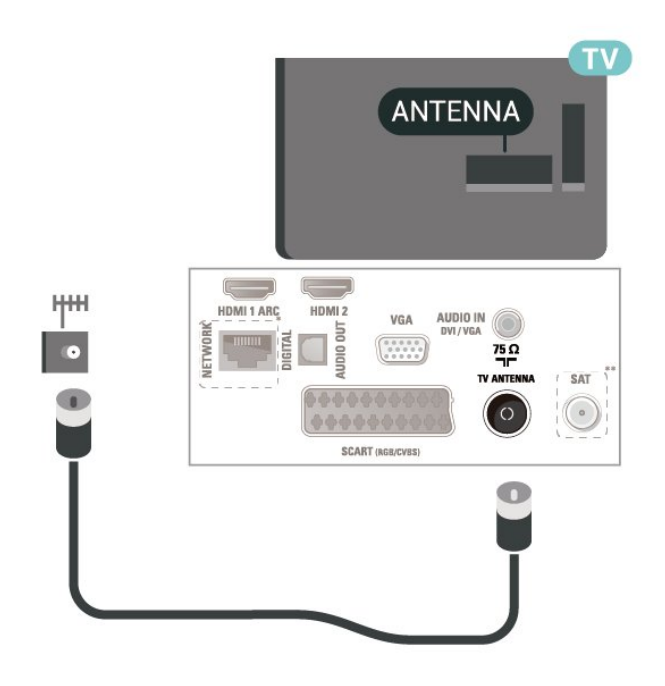

\* A porta de rede só está disponível nos modelos do Reino Unido

\*\* A porta de satélite destina-se exclusivamente à série xxPxSxxx3

5.3

# Satélite (se disponível)

Ligue o conector de satélite de tipo F à tomada de ligação de satélite SAT na parte posterior do televisor.

Para ecrãs de 32" ou mais

<span id="page-13-1"></span>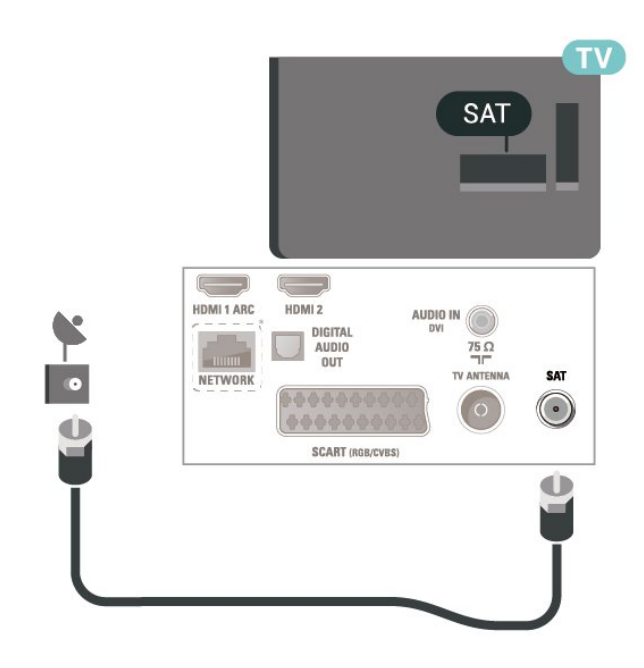

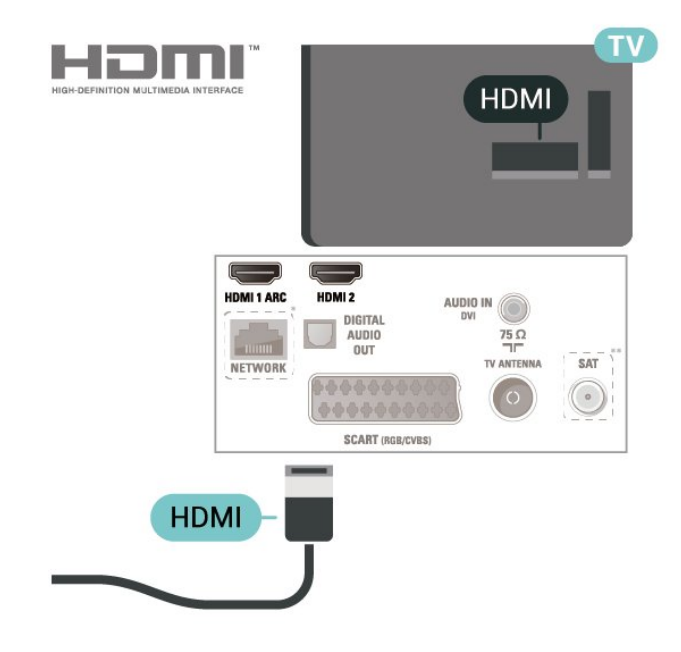

Para 22"/24"

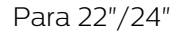

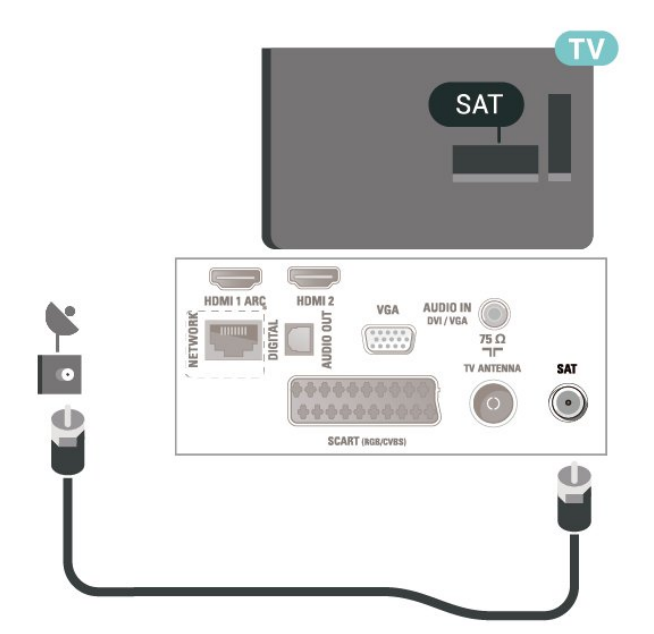

\* A porta de rede só está disponível nos modelos do Reino Unido

## <span id="page-13-0"></span>5.4 Dispositivo de vídeo

## HDMI

Para garantir a transferência com a melhor qualidade do sinal, utilize um cabo HDMI de alta velocidade que não tenha mais de 5 m de comprimento.

Para ecrãs de 32" ou mais

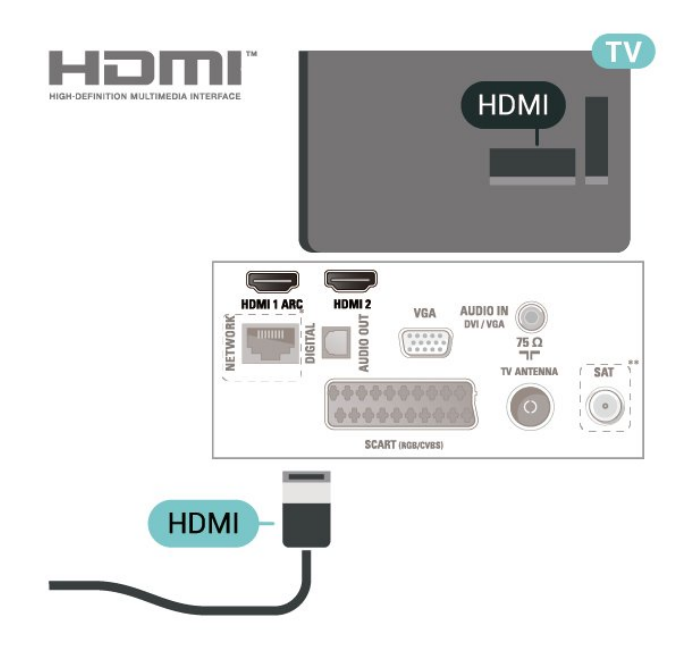

\* A porta de rede só está disponível nos modelos do Reino Unido

\*\* A porta de satélite destina-se exclusivamente à série xxPxSxxx3

#### Protecção contra cópia

Os cabos HDMI suportam HDCP (High-bandwidth Digital Content Protection - Protecção de conteúdos digitais de banda larga). HDCP é um sinal de protecção de cópia que previne a cópia de conteúdos de um disco DVD ou disco Blu-ray. Também referida como DRM (Digital Rights Management).

## <span id="page-14-0"></span>HDMI - DVI

Se ainda tem um dispositivo com apenas uma ligação DVI, pode ligar o dispositivo à ligação HDMI 2 com um adaptador de DVI para HDMI.

Utilize um adaptador DVI para HDMI se o seu dispositivo tiver apenas uma ligação DVI. Utilize a ligação HDMI 2 e adicione um cabo Audio L/R (minificha de 3,5 mm) à entrada de áudio para o som, na parte posterior do televisor.

Para ecrãs de 32" ou mais

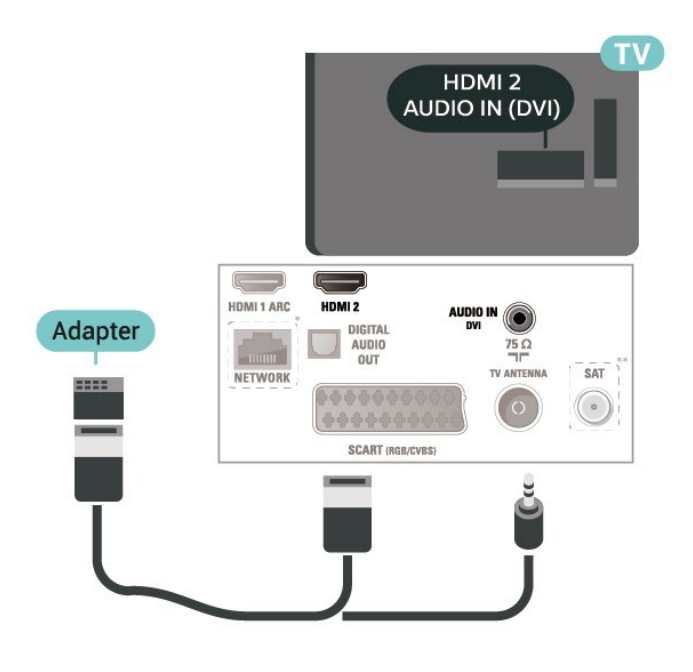

Para 22"/24"

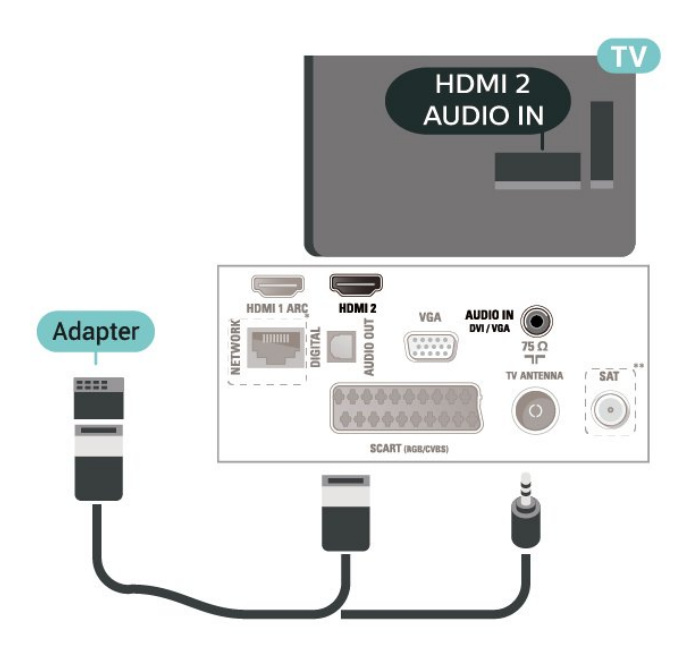

\* A porta de rede só está disponível nos modelos do Reino Unido

\*\* A porta de satélite destina-se exclusivamente à série xxPxSxxx3

## Ligação HDMI-CEC - EasyLink

Ligue os dispositivos compatíveis com HDMI CEC ao seu televisor para poder controlá-los com o telecomando do televisor. O EasyLink HDMI CEC tem de estar activado tanto no televisor como no dispositivo ligado.

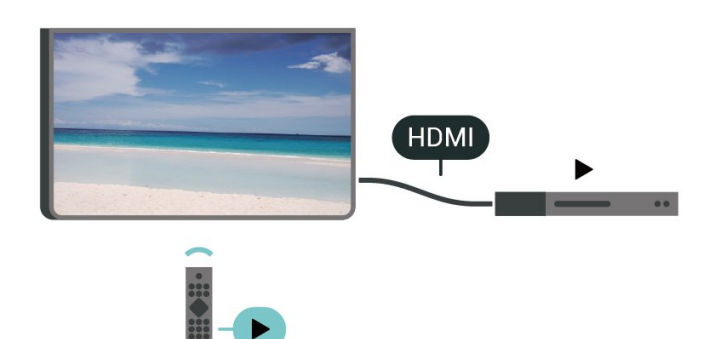

Ligar o EasyLink

 (Início) > Definições > Definições gerais > EasyLink > EasyLink > Ligado

Controlar os dispositivos compatíveis com HDMI CEC com o telecomando do televisor

 (Início) > Definições > Definições gerais > EasyLink > Telecomando EasyLink > Ligado

#### Nota:

- A EasyLink poderá não funcionar com dispositivos de outras marcas.

- A funcionalidade HDMI CEC tem nomes diferentes em marcas diferentes. Alguns exemplos: Anynet, Aquos Link, Bravia Theatre Sync, Kuro Link, Simplink e Viera Link. Nem todas as marcas são totalmente compatíveis com EasyLink. Os nomes das marcas HDMI CEC indicados a título exemplificativo são propriedade dos respectivos fabricantes.

## **SCART**

A ligação SCART é uma ligação de boa qualidade.

A ligação SCART pode ser utilizada para sinais de vídeo CVBS e RGB mas não pode ser utilizada para sinais de televisão HD (Alta definição). A ligação SCART combina os sinais de vídeo e áudio. Esta também suporta a reprodução NTSC.

<span id="page-15-1"></span>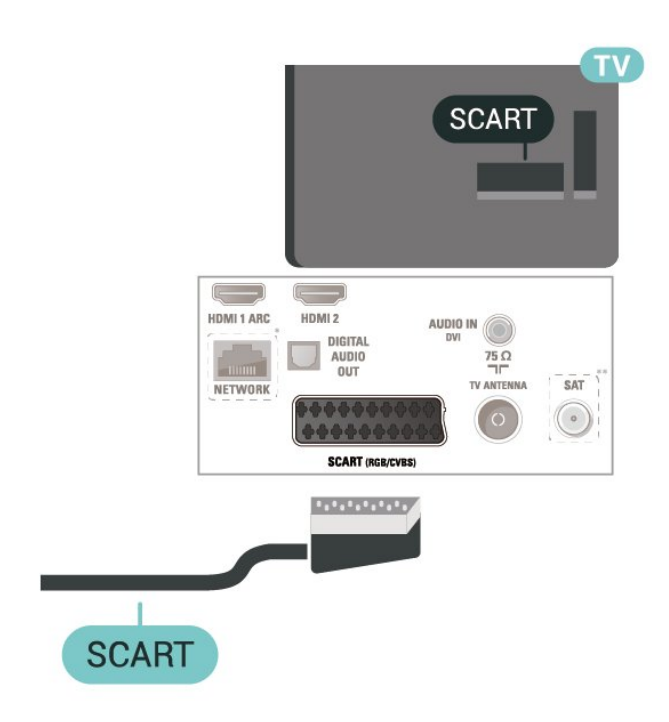

## **AUDIO OUT**  $\overline{\mathbb{C}}$ AUDIO IN HDMI 1 ARC  $\frac{75}{7}$ **AUDIO** SÄT NETWORK  $\circ$ ◆ ※ ※ ※ ↓ **SCART (RGB/CVBS OPTICAL**

Para 22"/24"

## <span id="page-15-0"></span>5.5 Dispositivo de áudio

## HDMI ARC

Apenas a entrada HDMI 1 do televisor tem HDMI ARC (Audio Return Channel).

Se o dispositivo, normalmente um sistema de cinema em casa, também tiver uma ligação HDMI ARC, ligueo a uma ligação HDMI 1 deste televisor. Com a ligação HDMI ARC, não precisa de ligar o cabo áudio adicional que envia o som da imagem do televisor para o sistema de cinema em casa. A ligação HDMI ARC combina ambos os sinais.

## Saída de áudio digital - óptica

A saída de áudio óptica é uma ligação de som de alta qualidade.

Esta ligação óptica é compatível com canais de áudio 5.1. Se o seu dispositivo, normalmente um sistema de cinema em casa, não tiver uma ligação HDMI ARC, pode utilizar esta ligação com a entrada de áudio óptica no sistema de cinema em casa. A ligação de saída de áudio óptica envia o som do televisor para o sistema de cinema em casa.

Para ecrãs de 32" ou mais

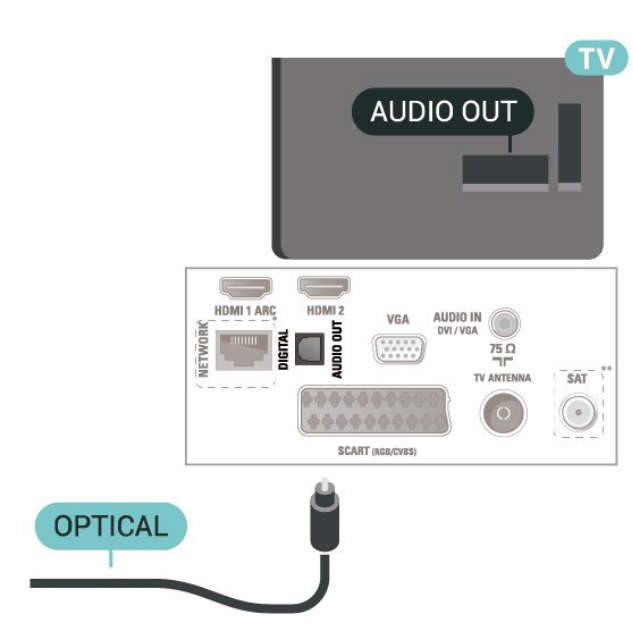

\* A porta de rede só está disponível nos modelos do Reino Unido

\*\* A porta de satélite destina-se exclusivamente à série xxPxSxxx3

## Auscultadores

Pode ligar uns auscultadores à ligação  $\Omega$  na parte lateral do televisor. A ligação consiste numa minificha de 3,5 mm. Pode ajustar o volume dos auscultadores em separado.

<span id="page-16-1"></span>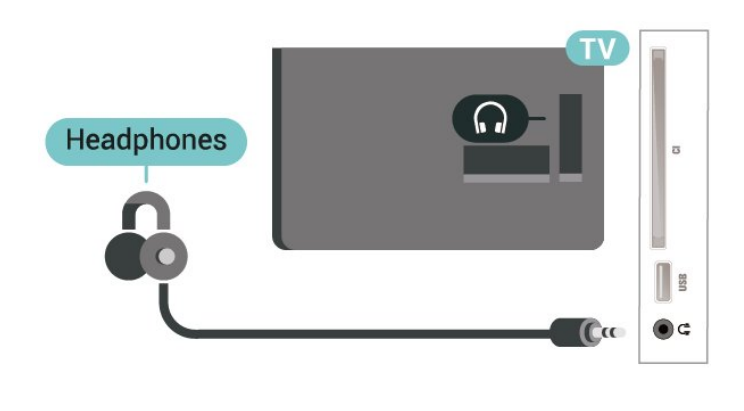

## <span id="page-16-0"></span>5.6 Computador

## HDMI - DVI

Se ainda possuir um dispositivo que tem apenas uma ligação DVI, pode ligar o dispositivo à ligação HDMI 2 com um adaptador de DVI para HDMI.

Utilize um adaptador DVI para HDMI se o seu dispositivo tiver apenas uma ligação DVI. Utilize a ligação HDMI 2 e adicione um cabo Audio L/R (minificha de 3,5 mm) à entrada de áudio para o som, na parte posterior do televisor.

Para ecrãs de 32" ou mais

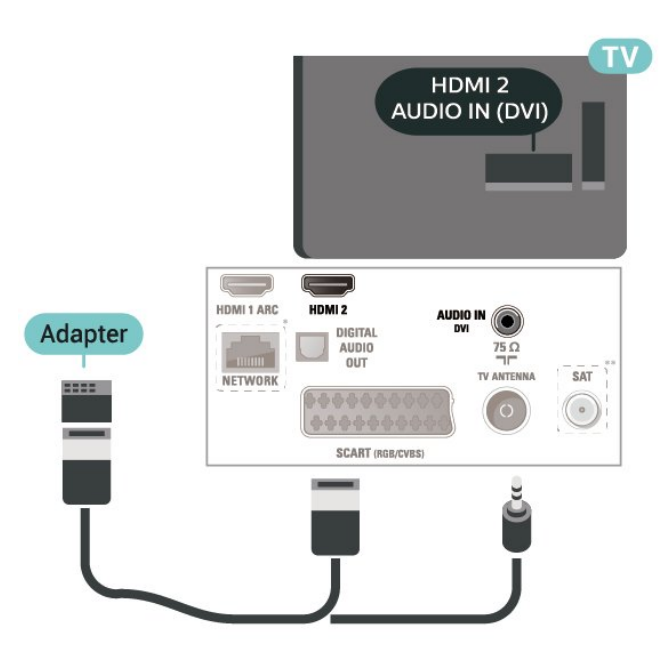

Para 22"/24"

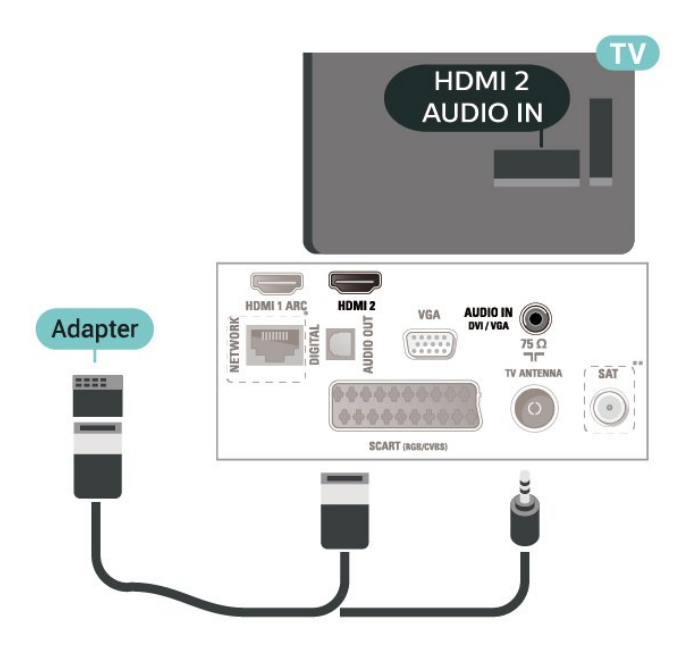

\* A porta de rede só está disponível nos modelos do Reino Unido

\*\* A porta de satélite destina-se exclusivamente à série xxPxSxxx3

## VGA (se disponível)

Utilize um cabo VGA se o seu dispositivo tiver apenas uma ligação VGA. Utilize uma ligação VGA e adicione um cabo Audio L/R (minificha de 3,5 mm) à entrada de áudio para o som, na parte posterior do televisor.

Para 22"/24"

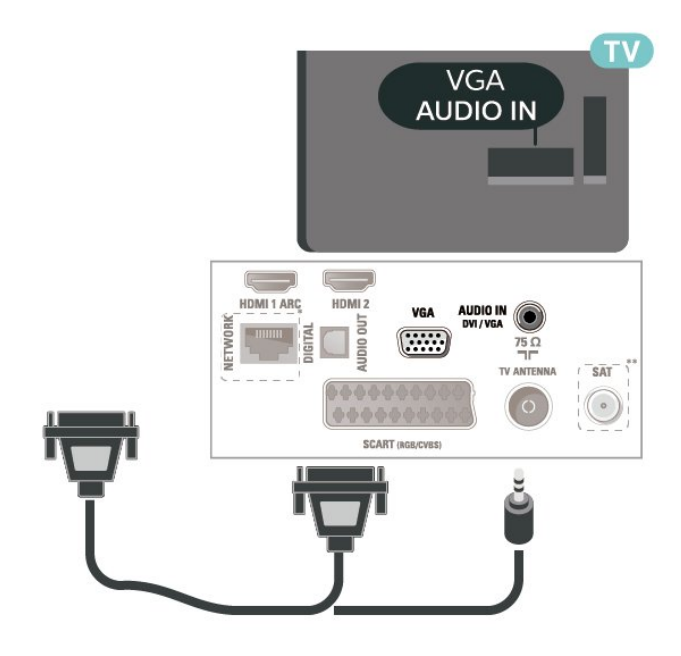

\* A porta de rede só está disponível nos modelos do Reino Unido

\*\* A porta de satélite destina-se exclusivamente à série xxPxSxxx3

## <span id="page-17-2"></span>Definições ideais

 (Início) > Definições > Imagem > Avançado > Computador

Defina como Ligado para obter a definição de imagem ideal para utilizar o televisor como monitor do computador.

\* Disponível apenas para as fontes HDMI e VGA.

## <span id="page-17-0"></span>5.7 CAM com smartcard - CI+

## Sobre o CI+

Este televisor é compatível com o acesso condicionado CI+.

A CI+ permite-lhe ver programas de qualidade HD, como filmes e desporto, disponibilizados pelas operadoras de televisão digital na sua região. Estes programas são codificados pela operadora em questão e descodificados com um módulo CI+ prépago.

As operadoras de televisão digital fornecem um módulo CI+ (Módulo de acesso condicionado - CAM) e o smartcard correspondente, se optar pelos seus programas de assinatura. Estes programas têm um elevado nível de protecção contra cópia.

Contacte uma operadora de televisão digital para mais informações sobre os termos e as condições.

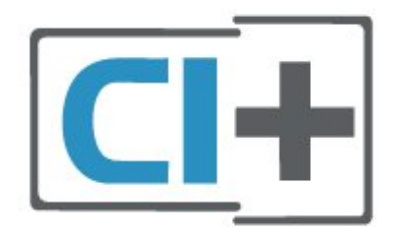

## Cartão inteligente

As operadoras de televisão digital fornecem um módulo CI+ (Módulo de acesso condicionado - CAM) e o smartcard correspondente, se optar pelos seus programas de assinatura.

<span id="page-17-1"></span>Insira o smartcard no módulo CAM. Consulte as instruções que recebeu do operador.

Para inserir o CAM no televisor…

1. Consulte o método de inserção correcto no CAM. A introdução incorrecta poderá danificar o CAM e o televisor.

2. Enquanto está a olhar para a parte posterior do

televisor, com a parte frontal do CAM voltada para si, insira cuidadosamente o CAM na ranhura COMMON **INTERFACE** 

3. Empurre até encaixar. Deixe-o na ranhura permanentemente.

Quando liga o televisor, pode demorar alguns minutos até o CAM ser activado. Se for introduzido um CAM e os custos da assinatura forem pagos (os métodos de assinatura podem diferir), pode assistir aos canais codificados suportados pelo smartcard do CAM.

O CAM e o smartcard destinam-se exclusivamente ao seu televisor. Se retirar o CAM, não poderá continuar a assistir aos canais codificados suportados pelo CAM.

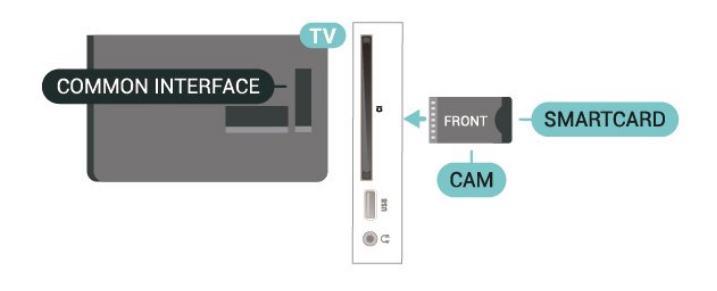

## Ver canal em cartão inteligente

Pode ver os canais que estão instalados nos smartcards CI/CAM.

1. Quando estiver a ver um canal de televisão, prima LIST para abrir a lista de canais.

2. Seleccione: Lista de canais CI+ .

## Definir palavras-passe e códigos PIN

Para alguns CAMs, tem de introduzir um código PIN para assistir aos seus canais. Quando definir o código PIN para o CAM, recomendamos que utilize o mesmo código que usa para desbloquear o televisor.

Para definir o código PIN para o CAM…

 (Início) > Definições > Bloqueio infantil > Código CAM

5.8 Dispositivo USB

## <span id="page-18-1"></span>Unidade Flash USB

Pode ver fotografias ou reproduzir música e vídeos de uma unidade flash USB ligada. Insira uma unidade flash USB na ligação USB do televisor, quando este estiver ligado.

O televisor detecta a unidade flash e abre uma lista com os respectivos conteúdos. Se a lista de conteúdos não for apresentada automaticamente, prima **SOURCES** e seleccione USB.

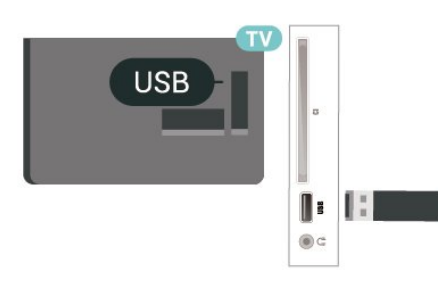

## Disco rígido USB

<span id="page-18-0"></span>Se ligar um disco rígido USB, pode colocar em pausa ou gravar transmissões de TV digital (transmissões DVB ou semelhantes).

#### Espaço mínimo do disco

– Para colocar uma transmissão em pausa, precisa de um disco rígido compatível com USB com um espaço livre mínimo de 4 GB.

– Para colocar em pausa e gravar emissões, precisa de, no mínimo, 32 GB de espaço livre no disco.

Para poder colocar em pausa ou gravar uma emissão, tem de ligar e formatar um disco rígido USB. A formatação elimina todos os ficheiros do disco rígido USB.

#### Para colocar em pausa

Para colocar uma transmissão em pausa, precisa de um disco rígido compatível com USB com um espaço livre mínimo de 4 GB.

#### Para gravar

Para colocar em pausa e gravar emissões, precisa de, no mínimo, 32 GB de espaço livre no disco.

1. Ligue o disco rígido USB a uma das ligações USB no televisor. Não ligue outro dispositivo USB às outras portas USB durante a formatação.

2. Ligue o disco rígido USB e o televisor.

3. Quando o televisor estiver sintonizado num canal de televisão digital, prima  $\parallel$  (Pausa). Tentar colocar em pausa inicia a formatação.

Siga as instruções no ecrã.

Quando o disco rígido USB estiver formatado, deixeo sempre ligado.

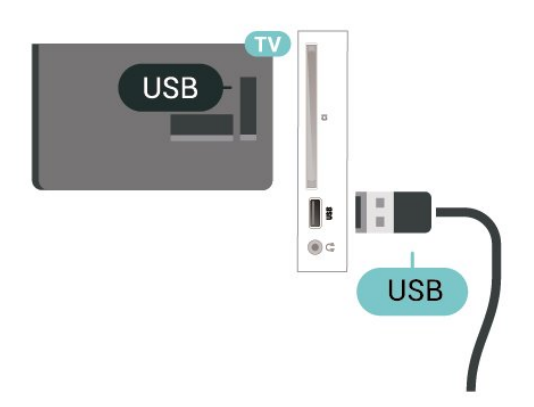

#### Aviso

O disco rígido USB está formatado exclusivamente para este televisor, não pode utilizar as gravações guardadas noutro televisor ou PC. Não copie nem altere os ficheiros de gravação no disco rígido USB através de uma aplicação do PC. Tal irá danificar as gravações. Quando formatar outro disco rígido USB, o conteúdo do disco anterior perder-se-á. Um disco rígido USB instalado no seu televisor terá de ser reformatado para ser utilizado num computador.

#### 5.9

# Rede para Freeview (A porta de rede só está disponível nos modelos do Reino Unido)

## Rede

#### Acerca da rede

A porta de rede e o respectivo funcionamento destinam-se exclusivamente a funcionalidades de transmissão Freeview HD.

#### Ligar à rede

Para ligar o televisor à Internet, necessita de um router de rede com uma ligação à Internet.

Utilize uma ligação à Internet (banda larga) de alta velocidade.

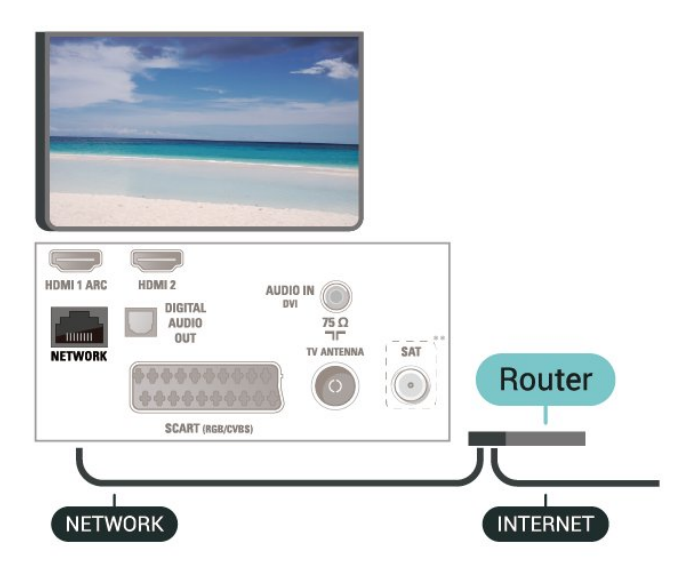

#### Efectuar a ligação

Para estabelecer uma ligação com fios…

1. Ligue o router ao televisor com um cabo de rede (cabo Ethernet\*\*).

2. Certifique-se de que o router está ligado.

3. Prima  $\bigcap$  (Início),

seleccione Definições > Rede e prima  $\rightarrow$  (direita) para aceder ao menu.

4. Seleccione Ligar à rede e prima OK.

5. Seleccione Com fios e prima OK. O televisor

procura continuamente a ligação de rede.

6. Se a ligação for estabelecida, é apresentada uma mensagem.

Se a ligação falhar, pode verificar as definições DHCP do router. O DHCP deve estar activado.

## Definições de rede

 (Início) > Definições > Rede > Ver definições de rede

Pode ver todas as definições de rede actuais aqui. O endereço de IP e MAC, a intensidade do sinal, a velocidade, o método de encriptação, etc.

 (Início) > Definições > Rede > Configuração de rede

Se tiver conhecimentos mais aprofundados e quiser instalar a sua rede com um endereço de IP estático, defina o televisor para IP estático.

Seleccione Configuração de IP estático e configure a ligação. Pode definir o número para o Endereço IP, Máscara de rede, Gateway, DNS.

# Trocar a fonte

#### <span id="page-20-1"></span> $\overline{61}$

<span id="page-20-3"></span><span id="page-20-0"></span> $\overline{6}$ 

# Lista de fontes

Para abrir o menu de fontes, prima **SOURCES**. - Para mudar para um dispositivo ligado, seleccione o dispositivo com as setas  $\bigwedge$  (cima) ou  $\bigvee$  (baixo) e prima OK.

- Para fechar o menu Fontes sem mudar para um dispositivo, volte a premir **sources**.

#### <span id="page-20-2"></span>6.2

# Mudar nome do dispositivo

- Apenas podem ser alteradas as fontes HDMI, VGA (se disponível) e SCART (se disponível) ou substituir o ícone do dispositivo

1. Prima **SOURCES** e seleccione HDMI ou VGA (se disponível).

 $2.$  Prima  $\longrightarrow$  Editar e prima OK.

3. Seleccione um dos ícones do dispositivo e prima OK; o nome predefinido é apresentado no campo de escrita.

4. Seleccione Mudar o nomee, em seguida, introduza o novo nome através do teclado no ecrã.

 $-$  Prima a tecla  $\rightarrow$  (vermelho) para introduzir com minúsculas

- Prima a tecla (verde) para introduzir com maiúsculas
- Prima a tecla (amarelo) para introduzir números e símbolos
- $-$  Prima a tecla  $\rightarrow$  (azul) para eliminar um carácter
- 5. Seleccione Concluído quando terminar a edição.

# <span id="page-21-3"></span><span id="page-21-0"></span>7 Canais

#### <span id="page-21-1"></span>71

# Sobre os canais e mudar de canal

#### Para ver canais de TV

- Prima  $\blacksquare$ . O televisor sintoniza o último canal de TV que viu.

 $-$  Prima  $\bigcap$  (Início) > Canais e prima OK.

 $-$  Prima  $\mathbf{H}$  + ou  $\mathbf{H}$  - para trocar de canal.

- Se souber o número do canal, introduza o número com as teclas numéricas. Prima OK depois de introduzir o número para mudar o canal.

- Prima  $\rightarrow$  BACK para voltar para o último canal sintonizado.

#### Para mudar para um canal de uma lista de canais

 $-$  Quando estiver a ver um canal de TV, prima  $\equiv$  LIST para abrir a lista de canais.

- A lista de canais pode ter várias páginas com canais.

- Para ver a página seguinte ou a página anterior,

#### prima  $\mathbf{H} + \mathbf{O}$   $\mathbf{H} - \mathbf{H}$

- Para fechar a lista de canais sem mudar de canal, volte a premir  $\equiv$  LIST.

#### Ícones de canal

Depois de efectuar uma Actualização automática de canais da lista de canais, os canais recentemente encontrados são assinalados com uma  $\ast$  (estrela). Se bloquear um canal, este é assinalado com um **A** (cadeado).

#### Canais de rádio

Se estiver disponível uma emissão digital, as estações de rádio digital serão instaladas durante a instalação. Mude para um canal de rádio da mesma forma que muda para um canal de TV.

Este televisor pode receber televisão digital padrão DVB. O televisor pode não funcionar correctamente com algumas emissoras de televisão digital, sem a conformidade com os requisitos da norma na totalidade.

## <span id="page-21-2"></span> $\overline{72}$ Instalar canal

## Antena e cabo

Procurar manualmente canais e definições de canais

Procura de canais

Actualizar a lista de canais existente

 (Início) > Definições > Instalação de antena/cabo > Procurar canais > Actualizar canais

#### Voltar instalar todos os canais

 (Início) > Definições > Instalação de antena/cabo > Procurar canais > Reinstalar canais

1. Seleccione o país onde se encontra neste momento e prima OK.

2. Seleccione ( AntenaDVB-T) ou Cabo (DVB-C) e, em seguida, seleccione o item que precisa de reinstalar.

3. Seleccione Canais digitais e analógicos, Apenas canais digitais ou Apenas canais analógicos.

4. Seleccione Iniciar e prima OK para actualizar canais. Isto pode demorar alguns minutos.

#### Definições de canais

 (Início) > Definições > Instalação de antena/cabo > Procurar canais > Reinstalar canais

1. Seleccione o país onde se encontra neste momento e prima OK.

2. Seleccione ( AntenaDVB-T) ou Cabo (DVB-C) e, em seguida, seleccione o item que precisa de reinstalar.

3. Seleccione Canais digitais e analógicos, Apenas canais digitais ou Apenas canais analógicos.

4. Seleccione Definições e prima OK.

5. Prima (vermelho) para repor ou prima (verde) quando concluir as definições.

#### Varrimento de frequência

Seleccione o método para procurar canais.

- Rápido: seleccione o método mais rápido e utilize as predefinições usadas pela maioria dos operadores de TV por cabo do seu país.

- Inteiro: Se este método não instalar canais ou se faltarem canais, pode seleccionar o método alargado Inteiro. Este método demora mais tempo a procurar e instalar canais.

- Avançado: Se tiver recebido um valor específico para a frequência de rede para procurar canais, seleccione Avançado.

#### Modo de frequência de rede

Se pretender utilizar o método Rápido no Varrim. frequência para procurar canais, seleccione Automático. O televisor irá utilizar 1 das frequências de rede predefinidas (ou HC - homing channel)

utilizadas pela maioria dos operadores de TV por cabo no seu país.

Se tiver recebido um valor específico para a frequência de rede para procurar canais, seleccione Manual.

#### Frequência de rede

Com o Modo de frequência de rede definido para Manual, pode introduzir aqui o valor da frequência de rede que recebeu do seu operador de TV por cabo. Para introduzir o valor, utilize as teclas numéricas.

#### Modo taxa de símbolos

Se o seu fornecedor de TV por cabo não lhe tiver fornecido um valor específico da taxa de símbolos para instalar os canais de televisão, mantenha o Modo de taxa de símbolos definido para Automático. Se tiver recebido um valor específico da taxa de símbolos, seleccione Manual.

#### Taxa de símbolos

Com o Modo de taxa de símbolos definido para Manual, pode introduzir o valor da taxa de símbolos com as teclas numéricas.

#### Livres/Codificados

Se tiver uma assinatura e um CAM - módulo de acesso condicionado - para serviços Pay TV, seleccione Livres + codificados. Se não tiver uma assinatura para canais ou serviços Pay TV, pode seleccionar Apenas canais livres.

#### Procura automática de canais

#### (Início) > Definições > Instalação de antena/cabo > Actualização automática de canais

Se receber canais digitais, pode definir o televisor para actualizar automaticamente a lista com novos canais.

Em alternativa, também pode iniciar manualmente uma actualização de canais.

#### Actualização automática de canais

Uma vez por dia, às 6:00, o televisor actualiza os canais e guarda novos canais. Os novos canais são guardados na lista Todos os canais, mas também na lista Novos canais. Os canais vazios são removidos. Quando são encontrados canais novos ou se alguns canais forem actualizados ou removidos, é apresentada uma mensagem no televisor quando o ligar. O televisor tem de estar no modo de espera para actualizar os canais automaticamente.

#### Mensagem de actualização de canais

 (Início) > Definições > Instalação de antena/cabo > Mensagem de actualização de canais

Quando são encontrados canais novos ou se alguns

canais forem actualizados ou removidos, é apresentada uma mensagem no televisor quando o ligar. Para evitar que esta mensagem seja apresentada após cada actualização de canais, pode desactivá-la.

#### Digital: Teste de recepção

#### (Início) > Definições > Instalação de antena/cabo > Digital: Teste de recepção

É apresentada a frequência digital do canal. Se a recepção for fraca, poderá mudar a posição da antena. Para verificar novamente a qualidade do sinal desta frequência, seleccione Procura e prima OK. Para introduzir uma frequência digital específica, utilize os botões numéricos do telecomando. Em alternativa, seleccione a frequência, coloque as setas num número através de  $\langle e \rangle$   $\rightarrow$  e altere o número com  $\lambda e \times P$ ara verificar a frequência, seleccione Procurar e prima OK.

Se utilizar a DVB-C para receber canais, a opção Modo de taxa de símbolos está disponível. Para o Modo de taxa de símbolos, seleccione Automático, a não ser que o seu operador de TV por cabo lhe tenha indicado um valor específico para a taxa. Para introduzir o valor da taxa de símbolos, seleccione Taxa de símbolos e utilize as teclas numéricas ou  $\lambda e \times$ 

#### Analógico: Instalação manual

#### (Início) > Definições > Instalação de antena/cabo > Analógico: Instalação manual

É possível instalar canais de televisão analógicos um a um, manualmente.

#### Sistema

Para configurar o sistema do televisor, seleccione Sistema.

Seleccione o seu país ou a parte do mundo onde se encontra agora e prima OK.

#### Procurar canal

Para encontrar um canal, seleccione Procurar canal e prima OK. Pode introduzir uma frequência directamente para encontrar um canal ou permitir que o televisor procure um canal. Prima OK, seleccione Procurar e prima OK para procurar um canal automaticamente. O canal encontrado é apresentado no ecrã se a recepção de sinal for fraca, prima Procurar novamente. Se quiser memorizar o canal, seleccione Concluído e prima OK.

Ajuste fino

<span id="page-23-0"></span>Para efectuar a sintonia fina de um canal, seleccione Sintonia fina e prima OK. Pode efectuar a sintonia fina do canal com  $\lambda$  ou  $\lambda$ . Se quiser memorizar o canal encontrado, seleccione Concluído e prima OK.

#### Guardar

Pode memorizar o canal no número de canal actual ou com um novo número.

Seleccione Guardar e prima OK. O novo número do canal é apresentado por breves instantes.

Pode repetir estes passos até encontrar todos os canais de TV analógicos disponíveis.

## Satélite (se disponível)

#### Sobre a instalação de satélites

#### Até 4 satélites

Pode instalar até 4 satélites (4 LNB) neste televisor. Seleccione o número exacto de satélites que pretende instalar no início do processo de instalação. Isto torna a instalação mais rápida.

#### Unicable

Pode utilizar um sistema Unicable para ligar a antena parabólica ao televisor. Pode seleccionar o Unicable para 1 ou para 2 satélites no início da instalação.

#### MDU - Multi-Dwelling-Unit

Os sintonizadores de satélite integrados suportam MDU nos satélites Astra e para Digiturk no satélite Eutelsat. O Türksat não suporta MDU.

#### Inicie a instalação

#### Actualizar canais

 (Início) > Definições > Instalação de satélite > Procurar satélite > Actualizar canais

Pode iniciar manualmente uma actualização de canais a qualquer momento; serão adicionados novos canais e os canais indisponíveis serão eliminados.

Introduza o código PIN, se necessário.

#### Reinstalar canais

 (Início) > Definições > Instalação de satélite > Procurar satélite > Reinstalar canais

Pode procurar manualmente de novo satélites e canais.

1. Seleccione a opção que precisa de reinstalar.

2. Seleccione Definições ou Iniciar para actualizar canais.

#### Menu de definições

Prima - Repor para repor ou prima -Concluído depois de concluir as definições.

#### - Tipo de ligação

Seleccione o número de satélites que pretende instalar. O televisor define automaticamente o tipo de ligação adequada.

• Até 4 satélites - Pode instalar até 4 satélites (4 LNB) neste televisor. Seleccione o número exacto de satélites que pretende instalar no início do processo de instalação. Isto torna a instalação mais rápida. • Unicable - Pode utilizar um sistema Unicable para ligar a antena parabólica ao televisor. Pode seleccionar o Unicable para 1 ou para 2 satélites no início da instalação.

- Definições de LNB

Em alguns países, pode ajustar as definições específicas do repetidor de orientação automática e de cada LNB. Apenas utilize ou altere estas definições quando uma instalação normal falhar. Se possuir equipamento de satélites não padrão, pode utilizar estas definições para desactivar as definições padrão. Alguns fornecedores podem providenciar-lhe alguns valores do repetidor de orientação automática ou LNB que pode introduzir aqui.

- Energia para LNB Por predefinição, a opção Energia para LNB está definida para Ligado.
- Tom de 22 kHz Por predefinição, a opção Tom está definida para Automático.

• Baixa frequência do oscilador local/Alta frequência do oscilador local - As frequências do oscilador local estão definidas para valores padrão. Ajuste os valores apenas no caso de equipamento excepcional que necessite de valores diferentes.

Introduza o código PIN, se necessário.

Adicionar satélite ou Remover satélite

 (Início) > Definições > Instalação de satélite > Procurar satélite > Adicionar satélite ou Remover satélite

#### (Início) > Definições > Instalação de satélite > Procurar satélite > Adicionar satélite

• Pode adicionar um satélite adicional à sua instalação de satélites actual. Os satélites instalados e os seus canais permanecem inalterados. Alguns operadores de satélite não permitem a adição de um satélite.

<span id="page-24-0"></span>• O satélite adicional deve ser considerado um extra não se trata da sua subscrição de satélite principal nem do satélite principal cujo pacote de canais utiliza. Normalmente, um 4.º satélite é instalado quando tem 3 satélites já instalados. Se já tiver 4 satélites instalados, recomendamos a remoção de um satélite antes de poder adicionar um novo satélite. • Se tiver actualmente apenas 1 ou 2 satélites instalados, as definições de instalação actuais podem não permitir a adição de um satélite extra. Se precisar de alterar as definições de instalação, tem de efectuar novamente a instalação de satélites completa. Não pode utilizar a opção Adicionar satélite caso seja necessária uma alteração das

#### (Início) > Definições > Instalação de satélite > Procurar satélite > Remover satélite

Pode remover um ou vários satélites da sua instalação de satélites actual. São removidos o satélite e os seus canais. Alguns operadores de satélite não permitem a remoção de um satélite.

Lista de canais de satélite

definições.

 (Início) > Definições > Instalação de satélite > Lista de canais de satélite

Pode seleccionar a sua lista de canais de satélite preferidos quando premir $\equiv$  LIST para abrir os canais de satélite.

Os satélites podem oferecer pacotes de canais que agrupam canais livres e oferecem uma ordenação adequada a um país. Alguns satélites oferecem pacotes de subscrição - um conjunto de canais pagos.

Seleccione De um pacote de canais ordenado para instalar apenas os canais do pacote ou seleccione Todos os canais não ordenados para instalar o pacote e todos os outros canais também disponíveis. Recomendamos uma instalação com a opção Rápido para pacotes de subscrição. Se tiver satélites adicionais que não façam parte do seu pacote de subscrição, recomendamos uma instalação completa. Todos os canais instalados são colocados na lista de canais.

#### Procura automática de canais

 (Início) > Definições > Instalação de satélite > Actualização automática de canais

Se receber canais digitais, pode definir o televisor para actualizar automaticamente a lista com novos canais.

Em alternativa, também pode iniciar manualmente

uma actualização de canais.

#### Actualização automática de canais

Uma vez por dia, às 6:00, o televisor actualiza os canais e guarda novos canais. Os novos canais são guardados na lista Todos os canais, mas também na lista Novos canais. Os canais vazios são removidos. Quando são encontrados canais novos ou se alguns canais forem actualizados ou removidos, é apresentada uma mensagem no televisor quando o ligar. O televisor tem de estar no modo de espera para actualizar os canais automaticamente.

#### Mensagem de actualização de canais

#### (Início) > Definições > Instalação de satélite > Mensagem de actualização de canais

Quando são encontrados canais novos ou se alguns canais forem actualizados ou removidos, é apresentada uma mensagem no televisor quando o ligar. Para evitar que esta mensagem seja apresentada após cada actualização de canais, pode desactivá-la.

#### Instalação manual

#### (Início) > Definições > Instalação de satélite > Instalação manual

Instala o satélite manualmente.

- LNB - Seleccione o LNB ao qual pretende adicionar novos canais.

- Polarização - Seleccione a polarização de que necessita.

- Modo de taxa de símbolos Seleccione Manual para introduzir a taxa de símbolos.
- Frequência Introduza a frequência do repetidor.
- Procurar Procura o repetidor.

#### Resolução de problemas

O televisor não consegue encontrar os satélites que eu pretendo ou o televisor instala o mesmo satélite duas vezes

- Certifique-se de que o número correcto de satélites está definido na opção Definições no início da instalação. Pode definir o televisor para procurar Um, Dois ou 3/4 satélites.

#### Um LNB de cabeça dupla não consegue encontrar um segundo satélite

- Se o televisor encontrar um satélite mas não conseguir encontrar outro, rode a antena alguns graus. Alinhe a antena para receber o sinal mais forte no primeiro satélite. Verifique o indicador da força do sinal do primeiro satélite no ecrã. Com o primeiro satélite definido para o sinal mais forte, seleccione Procurar novam. para encontrar o segundo satélite. - Assegure-se de que as definições estão ajustadas para Dois satélites.

#### A alteração das definições de instalação não resolveu o meu problema

- Todas as definições, satélites e canais são guardados apenas no final da instalação depois de concluir o processo.

#### Os canais de satélite desapareceram todos

- Se utilizar um sistema Unicable, assegure-se de que atribuiu dois números exclusivos de frequência da banda para ambos os sintonizadores integrados nas definições do Unicable. Outro receptor de satélite no seu sistema Unicable pode estar a utilizar o mesmo número de frequência de banda.

#### Alguns canais de satélite parecem ter desaparecido da lista de canais

- Se alguns canais parecerem estar em falta ou deslocados, a emissora pode ter alterado a localização do repetidor destes canais. Para restaurar as posições dos canais na lista de canais, pode experimentar proceder à actualização do pacote de canais.

#### Não consigo remover um satélite

- Os pacotes de subscrição não permitem a remoção de um satélite. Para remover o satélite, tem de proceder a uma reinstalação completa e seleccionar outro pacote.

#### A recepção é, por vezes, fraca

- Verifique se a antena parabólica está montada firmemente. Ventos fortes podem deslocá-la. - A neve e a chuva podem prejudicar a recepção.

## Cópia da lista de canais

#### Introdução

A opção Cópia da lista de canais destina-se a fornecedores e utilizadores especializados.

A opção Cópia da lista de canais permite-lhe copiar os canais instalados num televisor para outro televisor Philips da mesma gama. A opção Cópia da lista de canais permite-lhe evitar a tão demorada procura de canais, carregando uma lista de canais predefinidos para um televisor. Utilize uma unidade flash USB com um tamanho mínimo de 1 GB.

#### Condições

- Ambos os televisores são do mesmo intervalo de

anos. Verifique o último número no nome do modelo do televisor. (Por exemplo: o 3 em xxPxx4xx3 significa que se trata de um produto de 2018)

- Ambos os televisores têm versões de software compatíveis; verifique o número:

Copiar uma Lista de canais, Verificar a versão da Lista de canais

Para copiar uma lista de canais…

1. Ligar o televisor. Este deve ter canais instalados. 2. Introduza uma unidade flash USB.

3. Prima (Início) > Definições > Definições gerais > Cópia da lista de canais.

4. Seleccione Copiar para USB e prima OK. Poderá ser-lhe solicitada a introdução do código PIN do Bloqueio infantil para copiar a lista de canais. 5. Quando a cópia estiver concluída, retire a unidade

flash USB.

6. Prima (esquerda) repetidamente, se necessário, para fechar o menu.

Agora, pode carregar a lista de canais copiada para outro televisor da Philips.

Para verificar a versão actual da lista de canais...

1. Prima **A** (Início) > Definições > Definições gerais > Cópia da lista de canais. 2. Seleccione Cópia da lista de canais, seleccione Versão actual e prima OK. 3. Prima く (esquerda) repetidamente, se necessário, para fechar o menu.

#### Carregar uma lista de canais

#### Para televisores não instalados

Dependendo se o seu televisor já estiver ou não instalado, tem de recorrer a um modo diferente para carregar uma lista de canais.

#### Para um televisor ainda não instalado

1. Ligue a ficha de alimentação para iniciar a instalação e seleccione o idioma e o país. Pode avançar a procura de canais. Conclua a instalação.

2. Introduza a unidade flash USB que contém a lista de canais do outro televisor.

3. Para iniciar o carregamento da lista de canais, prima (Início) > Definições > Definições gerais > Cópia da lista de canais > Copiar para o televisor e prima OK. Introduza o seu código PIN, se necessário.

4. O televisor informa se a lista de canais foi copiada para o televisor com sucesso. Retire a unidade flash USB.

#### Para televisores instalados

Dependendo se o seu televisor já estiver ou não instalado, tem de recorrer a um modo diferente para carregar uma lista de canais.

#### Para um televisor já instalado

1. Verifique a definição do país do televisor. (Para verificar esta definição, consulte o capítulo Reinstalar canais. Inicie este procedimento até alcançar a definição do país. Prima  $\rightarrow$  BACK para cancelar a instalação.)

Se o país estiver correcto, avance para o passo 2. Se o país não estiver definido correctamente, tem de iniciar uma reinstalação. Consulte o capítulo Reinstalar canais e inicie a instalação. Seleccione o país correcto e ignore a procura de canais. Conclua a instalação. Quando terminar, prossiga com o passo 2.

2. Introduza a unidade flash USB que contém a lista de canais do outro televisor.

3. Para iniciar o carregamento da lista de canais, prima **(Início)** > Definições > Definições gerais > Cópia da lista de canais > Copiar para o televisor e prima OK. Introduza o seu código PIN, se necessário.

4. O televisor informa se a lista de canais foi copiada para o televisor com sucesso. Retire a unidade flash USB.

## Opções de canais

#### Abrir as Opções

Enquanto vê um canal, pode definir algumas opções.

Dependendo do tipo de canal que está a ver (analógico ou digital) ou dependendo das definições de TV que seleccionou, tem algumas opções disponíveis.

Para abrir o menu de opções…

1. Quando estiver a ver um canal, prima  $\equiv$  OPTIONS.

2. Volte a premir  $\equiv$  OPTIONS para fechar.

#### Legendas

Para ligar as Legendas, prima SUBTITLE.

Pode definir as legendas para Legendas ligadas ou Legendas desligadas. Em alternativa, pode seleccionar Automático.

Automático

Se as informações sobre o idioma fizerem parte da transmissão digital e o programa transmitido não estiver no seu idioma (o idioma definido no televisor), o televisor pode exibir as legendas automaticamente num dos seus idiomas de legenda preferidos. Um destes idiomas de legendas tem também de fazer parte da transmissão.

Pode seleccionar os seus idiomas de legendas preferidos em Idioma de legendas.

#### Idioma de legendas

Se não estiver disponível nenhum dos idiomas de legendas preferidos, pode seleccionar outro idioma de legenda que esteja disponível. Se não estiver disponível nenhum idioma de legendas, não pode seleccionar esta opção.

#### Idioma de áudio

Se não estiver disponível nenhum dos idiomas de áudio preferidos, pode seleccionar outro idioma de áudio que esteja disponível. Se não estiver disponível nenhum idioma de áudio, não pode seleccionar esta opção.

#### Dual I-II

Esta opção está disponível se um sinal de áudio tiver dois idiomas de áudio e um deles, ou ambos, não tiver nenhuma indicação de idioma.

#### Interface comum

Se estiver disponível conteúdo pré-pago de assinatura num CAM, esta opção permite-lhe definir as definições da emissora.

#### Mono/estéreo

Pode definir o som de um canal analógico para Mono ou Estéreo.

Para mudar para Mono ou Estéreo…

1. Sintonize um canal analógico.

2. Prima  $\equiv$  OPTIONS, seleccione Mono/estéreo e prima  $\sum$  (direita).

3. Seleccione Mono ou Estéreo e prima OK. 4. Prima < (esquerda) repetidamente, se necessário, para fechar o menu.

#### <span id="page-27-1"></span>Estado

Seleccione Estado para ver informações técnicas sobre o canal.

#### Relógio

Apresentar hora no canto do ecrã do televisor.

## <span id="page-27-0"></span>7.3 Lista de canais

## Abrir lista de canais

Para abrir a lista de canais actuais…

1. Prima  $\mathbf{w}$  para mudar para o televisor.

2. Prima  $\equiv$  LIST para abrir a lista de canais actual.

3. Prima  $\equiv$  OPTIONS > Seleccionar lista de canais e seleccione a lista de canais que pretende ver.

4. Prima novamente **= LIST** para fechar a lista de canais.

## Opções da lista de canais

### Abrir menu de opções

Para abrir o menu de opções de lista de canais...

- 1. Prima  $\blacksquare$  para mudar para o televisor.
- 2. Prima  $\equiv$  LIST para abrir a lista de canais actual.

3. Prima  $\equiv$  OPTIONS e seleccione uma das opções. 4. Prima novamente **= LIST** para fechar a lista de canais.

#### Alterar o nome do canal

1. Prima  $\blacksquare$  para mudar para o televisor.

2. Prima  $\equiv$  LIST para abrir a lista de canais actual.

3. Seleccione o canal a que pretende mudar o nome. 4. Prima  $\equiv$  OPTIONS > Alterar o nome do canal e prima OK.

5. No campo de escrita, prima OK para abrir o teclado no ecrã ou seleccione Ocultar para ocultar o teclado no ecrã.

6. Utilize as teclas de navegação para seleccionar um carácter e, em seguida, prima OK.

- Prima a tecla - (vermelho) para introduzir com minúsculas

- Prima a tecla - (verde) para introduzir com maiúsculas

- Prima a tecla — (amarelo) para introduzir números e símbolos

- Prima a tecla - (azul) para eliminar um carácter

7. Seleccione Concluído quando terminar a edição.

8. Prima novamente  $\equiv$  LIST para fechar a lista de

canais.

## Crie ou edite a Lista de canais favoritos

## $\equiv$  LIST  $\geq$   $\equiv$  OPTIONS  $\geq$  Criar lista de favoritos

Seleccione um canal e prima OK para adicionar a uma lista de canais favoritos; depois de concluído, prima Concluído.

### $\equiv$  LIST  $\geq$   $\equiv$  OPTIONS  $\geq$  Editar lista de favoritos

Seleccione um canal e prima OK para adicionar ou remover de uma lista de canais favoritos; depois de concluído, prima - Concluído.

#### Sel. intervalo de canais

#### $\equiv$  LIST  $\geq$   $\equiv$  OPTIONS  $\geq$  Seleccionar intervalo de canais

Seleccione um intervalo de canais numa lista de canais favoritos; depois de concluído, prima OK.

Seleccionar lista de canais

 $\equiv$  LIST  $\geq \frac{1}{25}$  OPTIONS  $\geq$  Seleccionar lista de canais

Seleccione um intervalo de canais numa lista de canais favoritos; depois de concluído, prima OK.

Bloquear, desbloquear canal

#### $\equiv$  LIST  $\geq$   $\equiv$  OPTIONS  $\geq$  Bloquear canal, Desbloquear canal

Para evitar que as crianças assistam a um canal, pode bloqueá-lo. Para assistir a um canal bloqueado, tem, em primeiro lugar, de inserir o código PIN de 4 dígitos do Bloqueio infantil. Não pode bloquear programas a partir de dispositivos ligados.

O canal bloqueado terá **a** junto ao logótipo do canal.

#### Procurar canais

 $\equiv$  LIST  $\geq$   $\equiv$  OPTIONS  $\geq$  Procurar canal

Pode procurar um canal e encontrá-lo numa longa lista de canais.

1. Prima  $\blacksquare$  para mudar para o televisor.

2. Prima  $\equiv$  LIST para abrir a lista de canais actual.

## 3. Prima  $\equiv$  OPTIONS > Procurar canal e prima OK.

No campo de escrita, prima OK para abrir o teclado

<span id="page-28-2"></span>no ecrã ou prima BACK para ocultar o teclado no ecrã.

Utilize as teclas de navegação para seleccionar um carácter e, em seguida, prima OK.

 $-$  Prima a tecla  $\rightarrow$  (vermelho) para introduzir com minúsculas

 $-$  Prima a tecla  $\rightarrow$  (verde) para introduzir com maiúsculas

- Prima a tecla — (amarelo) para introduzir números e símbolos

- Prima a tecla (azul) para eliminar um carácter
- 4. Seleccione Concluído quando terminar a edição.

5. Prima novamente **= LIST** para fechar a lista de canais.

#### <span id="page-28-0"></span>7.4

## Seleccionar filtro de canais

 $\equiv$  LIST  $\geq$   $\equiv$  OPTIONS  $\geq$  Seleccionar filtro de canais

Seleccione uma das combinações de canais a apresentar na lista de canais.

## <span id="page-28-1"></span>7.5

# Canais favoritos

## Sobre os canais favoritos

Pode criar uma lista de canais favoritos que inclua apenas os canais que pretende ver. Com a Lista de canais favoritos seleccionada, apenas poderá ver os seus canais favoritos quando percorrer os canais.

## Criar uma lista de favoritos

1. Quando estiver a ver um canal de televisão,

 $prime \equiv LIST$  para abrir a lista de canais.

2. Seleccione o canal e prima - Marc. favor. para o marcar como favorito.

3. O canal seleccionado está marcado com  $\bullet$ .

4. Para fechar, prima BACK . Os canais são adicionados à lista Favoritos.

## Remover canal da Lista de favoritos

Para remover um canal da lista de favoritos, seleccione o canal com  $\bullet$  e, em seguida, prima novamente Desmarcar como favorito para o desmarcar como favorito.

### Reordenar canais

Pode reordenar (reposicionar) os canais da lista Favoritos.

1. Quando estiver a ver um canal de televisão, prima  $\equiv$  LIST  $\geq$   $\equiv$  OPTIONS  $\geq$  Seleccionar lista de canais.

2. Seleccione Antena - Canais favoritos , Cabo - Canais favoritos ou Satélite - Canais favoritos\*, e prima OK.

3. Seleccione o canal a reordenar e prima OK.

4. Prima os botões de navegação para mover o canal realçado para outra localização e, em seguida, prima OK.

5. Uma vez concluído, prima OK.

\* Os canais de satélite apenas podem ser pesquisados nos modelos de televisor xxPxSxxx2.

## Texto/Teletexto

#### Páginas de teletexto

Para abrir o teletexto, prima TEXT enquanto estiver a ver canais de TV.

Para fechar o teletexto, prima novamente TEXT.

#### Seleccionar uma página de teletexto

Para seleccionar uma página. . .

1. Introduza o número da página com as teclas numéricas.

2. Utilize as teclas das setas para navegar.

3. Prima uma tecla colorida para seleccionar um assunto com código de cores na parte inferior do ecrã.

#### Subpáginas do teletexto

O número de uma página de teletexto pode suportar várias subpáginas. Os números da subpágina são apresentados numa barra junto ao número da página principal.

Para seleccionar uma subpágina, prima  $\langle$  ou  $\rangle$ .

#### Teletexto Páginas de teletexto

Algumas emissoras incluem teletexto T.O.P. Para abrir páginas de teletexto No teletexto, prima OPTIONS e seleccione Visão geral de T.O.P.

#### Opções do teletexto

para fechar o menu.

No teletexto, prima  $\equiv$  OPTIONS para seleccionar as seguintes opções…

#### - Congelar página

Para parar a rotação automática das subpáginas.

#### - Ecrã duplo/Ecrã total

Para apresentar o canal de TV e o teletexto lado a lado.

#### - Visão geral de T.O.P.

Para abrir páginas de teletexto T.O.P.

#### - Aumentar

Para aumentar a página de teletexto para obter uma leitura confortável.

#### - Mostrar

Para mostrar as informações ocultas numa página.

#### - Percorrer subpáginas

Para percorrer as subpáginas, caso estas estejam disponíveis.

#### - Idioma

Para mudar o grupo de caracteres que o teletexto utiliza para uma apresentação correcta.

#### - Teletexto 2.5

Para activar o Teletexto 2.5 para mais cores e melhores grafismos.

#### Configuração do teletexto

#### Idioma de teletexto

Algumas emissoras de televisão digital disponibilizam diversos idiomas de Teletexto. Para definir o idioma de Teletexto principal e secundário. . .

1. Prima **A** seleccione Definição > Definições gerais e prima  $\sum$  (direita) para aceder ao menu. 2. Seleccione Idiomas e prima  $\sum$  (direita) para aceder ao menu.

3. Seleccione Teletexto principal ou Teletexto secundário e prima OK.

4. Seleccione o idioma que deseja e prima OK. 5. Prima < (esquerda) repetidamente, se necessário, para fechar o menu.

#### Teletexto 2.5

Se disponível, o teletexto 2.5 inclui mais cores e melhores gráficos. O teletexto 2.5 está activado por predefinição de fábrica. Para desactivar o teletexto 2.5…

1. Prima TEXT.

2. Com o teletexto aberto no ecrã, prima  $\equiv$ OPTIONS.

3. Seleccione Teletexto 2.5 > Desligado.

4. Prima < (esquerda) repetidamente, se necessário,

# <span id="page-30-0"></span> $\overline{8}$ Guia de TV

## <span id="page-30-1"></span> $\overline{81}$

# Do que necessita

O guia de TV permite ver uma lista dos programas de TV actuais e programados dos seus canais. Dependendo da origem das informações (dados) do Guia de TV, são apresentados canais analógicos e digitais ou apenas digitais. Nem todos os canais oferecem informações do guia de TV.

O televisor pode recolher informações do Guia TV para os canais que estão instalados no televisor (por ex. os canais que vê com Ver televisão). O televisor não pode recolher informações do Guia TV para canais vistos a partir de um receptor digital.

## <span id="page-30-2"></span> $\overline{82}$ Utilizar o guia de TV

## Abrir o Guia de TV

Para abrir o Guia TV, prima  $\mathbf{H} = \mathbf{V}$  GUIDE.

Prima novamente **:** TV GUIDE para fechar.

Quando abrir o Guia TV pela primeira vez, o televisor procura todos os canais de TV para obter informações sobre os programas. Esta operação poderá demorar vários minutos. Os dados do Guia TV são guardados no televisor.

## Sintonizar um programa

#### Mudar para um programa

Pode mudar para um programa actual a partir do guia de TV.

Para seleccionar um programa, realce o nome do mesmo com as teclas de seta.

Navegue para a direita para ver próximos programas para esse dia.

Para mudar para o programa (canal), seleccione-o e prima OK.

#### Ver detalhes do programa

Prima **O** INFO para consultar os detalhes do programa seleccionado.

## Mudar o dia

Se as informações do Guia TV forem recebidas da emissora, pode premir  $\equiv$  + para ver a programação de um dos dias seguintes. Prima **::** - para voltar ao dia anterior.

Em alternativa, pode premir  $\equiv$  OPTIONS e seleccionar Alterar dia.

## Definir um memo

Pode definir um memo para um programa. Será apresentada uma mensagem para o alertar quando o programa começar. Pode mudar imediatamente para o canal relevante.

No Guia de TV, os programas para os quais foi definido um memo são assinalados com um @ (relógio).

Para definir um memo…

1. Prima  $\equiv$  TV GUIDE e seleccione um programa que será exibido mais tarde.

2. Seleccione **-Definir memo** e prima OK.

Para apagar um memo…

1. Prima : TV GUIDE e seleccione um programa com o lembrete, marcado com um @ (relógio). 2. Prima **-Apagar lembrete**, seleccione Sim e, em

seguida, primaOK.

## Procurar por género

Se as informações estiverem disponíveis, pode procurar a programação por género, como p. ex. filmes, desporto, etc.

Para procurar programas por género, prima OPTIONS e seleccione Procurar por género. Seleccione um género e prima OK. É apresentada uma lista com os programas encontrados.

## Lista de memos

Pode consultar uma lista dos memos que definiu.

Lista de memos

Para abrir a lista de memos…

1. Prima **: TV GUIDE.** 

2. Prima  $\equiv$  OPTIONS e seleccione Todos os memos. 3. Na lista de lembretes, seleccione o lembrete que pretende remover; o lembrete seleccionado é assinalado como  $\smile$ .

4. Prima  $\rightarrow$ , seleccione Apagar selecção e prima OK.

5. Seleccione Fechar para fechar a lista de lembretes.

## Definir uma gravação

Pode definir uma gravação no Guia de TV.

No Guia TV, os programas destinados a serem gravados são assinalados com  $\circledcirc$ .

Para ver a lista de gravações, prima  $\blacksquare$  Gravações, um programa definido para ser gravado é marcado com um (ponto vermelho) na parte frontal do nome do programa.

Para gravar um programa…

1. Prima  $\equiv$  TV GUIDE e seleccione um programa que esteja a decorrer ou que vá ser exibido posteriormente.

2. Prima a tecla colorida - Gravação .

Para cancelar uma gravação…

1. Prima  $\equiv$  TV GUIDE e seleccione o programa destinado a ser gravado.

2. Prima a tecla colorida - Apagar gravação .

# Gravação e Pause TV

#### <span id="page-32-1"></span>9.1

<span id="page-32-0"></span>ब

# Do que necessita

Se ligar um disco rígido USB, pode colocar em pausa ou gravar transmissões de TV digital (transmissões DVB ou semelhantes).

#### <span id="page-32-2"></span>Espaço mínimo do disco

– Para colocar uma transmissão em pausa, precisa de um disco rígido compatível com USB com um espaço livre mínimo de 4 GB.

– Para colocar em pausa e gravar emissões, precisa de, no mínimo, 32 GB de espaço livre no disco.

Para poder colocar em pausa ou gravar uma emissão, tem de ligar e formatar um disco rígido USB. A formatação elimina todos os ficheiros do disco rígido USB.

#### Para colocar em pausa

Para colocar uma transmissão em pausa, precisa de um disco rígido compatível com USB com um espaço livre mínimo de 4 GB.

#### Para gravar

Para colocar em pausa e gravar emissões, precisa de, no mínimo, 32 GB de espaço livre no disco.

1. Ligue o disco rígido USB a uma das ligações USB no televisor. Não ligue outro dispositivo USB às outras portas USB durante a formatação.

2. Ligue o disco rígido USB e o televisor.

3. Quando o televisor estiver sintonizado num canal de televisão digital, prima  $\parallel$  (Pausa). Tentar colocar em pausa inicia a formatação.

Siga as instruções no ecrã.

Quando o disco rígido USB estiver formatado, deixeo sempre ligado.

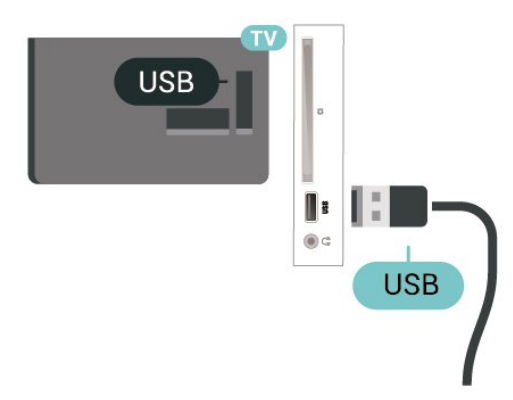

#### Aviso

O disco rígido USB está formatado exclusivamente para este televisor, não pode utilizar as gravações guardadas noutro televisor ou PC. Não copie nem altere os ficheiros de gravação no disco rígido USB através de uma aplicação do PC. Tal irá danificar as gravações. Quando formatar outro disco rígido USB, o conteúdo do disco anterior perder-se-á. Um disco rígido USB instalado no seu televisor terá de ser reformatado para ser utilizado num computador.

## $\overline{92}$ Gravação

## Do que necessita

Pode gravar uma emissão de TV digital e vê-la mais tarde.

Para gravar um programa de TV, necessita de…

- um disco rígido USB ligado, formatado neste televisor

- canais de TV digital instalados neste televisor

- receber informações do canal para o Guia TV no ecrã

- uma regulação do relógio do televisor fiável. Se repuser o relógio do televisor manualmente, as gravações podem falhar.

Não é possível gravar quando estiver a utilizar a Pause TV.

Em termos de aplicação de legislação de direitos de autor, alguns fornecedores de DVB podem aplicar diferentes restrições por meio de tecnologia DRM (Digital Right Management). No caso de transmissão de canais protegidos, a gravação, a validade da gravação ou o número de visualizações pode ser restrito. A gravação pode ser totalmente proibida. No caso de tentar gravar uma transmissão protegida ou reproduzir uma gravação expirada, pode aparecer uma mensagem de erro.

## Gravar um programa

#### Gravar agora

Para gravar o programa que está a ver neste momento, prima · (Gravar) no telecomando. A gravação é iniciada de imediato.

Para parar a gravação, prima (Parar).

Quando a opção Guia de TV estiver disponível, o programa que está a ver será gravado a partir do momento em que premir a tecla de gravação até que o programa termine. Se não houver dados do Guia de TV disponíveis, a gravação dura apenas 30

minutos. Pode ajustar a hora do fim da gravação na lista de gravações.

#### Programar uma gravação

Pode programar a gravação de um programa para hoje ou para os dias seguintes (máximo de 8 dias). O televisor utiliza os dados do Guia de TV para iniciar e terminar a gravação.

Para gravar um programa…

#### 1. Prima :: TV GUIDE.

2. No Guia de TV, seleccione o canal e o programa que pretende gravar. Prima > (Direita) ou (Esquerda) para percorrer os programas de um canal.

3. Com o programa realçado, prima a tecla colorida Gravação . O programa é programado para gravação. É apresentado automaticamente um aviso, caso sejam agendadas gravações simultâneas. Se pretender gravar um programa quando não estiver presente, não se esqueça de deixar o televisor em modo de espera e o disco rígido USB ligado.

#### Lista de gravações

Pode ver e gerir as suas gravações na lista de gravações. Junto à lista de gravações, existe uma lista separada para gravações e memos programados.

Para abrir a lista ou as gravações…

1. Prima := TV GUIDE.

2. Prima a tecla colorida - Gravações . 3. Com uma gravação seleccionada na lista, pode remover a gravação com a tecla colorida Remover . Pode mudar o nome de uma gravação com a tecla colorida **Alterar nome** Em alternativa, pode premir a tecla colorida  $\rightarrow$  Ajustar a hora para alterar a hora de início e fim da gravação.

## Ver uma gravação

Para ver uma gravação…

- 1. Prima **: TV GUIDE.**
- 2. Prima a tecla colorida Gravações .

3. Na lista de gravações, seleccione a gravação que pretende e prima OK para começar a ver.

4. Pode utilizar as teclas  $\parallel$  (pausa),  $\blacktriangleright$  (reproduzir),  $\leftrightarrow$  (retroceder),  $\leftrightarrow$  (avançar rapidamente) ou

(parar).

<span id="page-33-0"></span>5. Para voltar a ver televisão, prima **TV EXIT**.

## $\overline{93}$ Pause TV

### Do que necessita

Pode colocar uma emissão de TV digital em pausa e retomar a sua visualização um pouco mais tarde.

Para colocar um programa de TV em pausa, necessita de…

- um disco rígido USB ligado, formatado neste televisor

- canais de TV digital instalados neste televisor - receber informações do canal para o Guia TV no ecrã

Com o disco rígido USB ligado e formatado, o televisor guarda continuamente a emissão de TV que está a ver. Quando muda para outro canal, a emissão do canal anterior é eliminada. Quando muda o televisor para o modo de espera, a emissão também é eliminada.

Não pode utilizar a função Pause TV quando está a gravar.

## Colocar um programa em pausa

Para colocar uma emissão em pausa e retomá-la…

Prima (Pausa) para colocar uma emissão em pausa. É apresentada por breves instantes uma barra de progresso no fundo do ecrã.

Para aceder à barra de progresso, prima novamente  $\mathbf u$ (Pausa).

Para retomar a visualização, prima (Reproduzir).

Com a barra de progresso no ecrã, prima (Retrocesso) ou prima  $\rightarrow$  (Avanço) para seleccionar a partir de onde pretende iniciar a visualização da emissão em pausa. Prima estas teclas repetidamente para alterar a velocidade.

Pode colocar uma emissão em pausa por um período máximo de 90 minutos.

Para voltar à emissão de TV em directo, prima (Parar).

## Reprodução

Visto que o televisor guarda a emissão a que está a assistir, na maior parte dos casos, pode reproduzir novamente a emissão durante alguns segundos.

Para reproduzir novamente uma emissão actual…

1. Prima **II** (Pausa)

2. Prima «(Retroceder). Pode

premir  $\leftrightarrow$  repetidamente para seleccionar o ponto onde pretende iniciar a visualização da emissão em pausa. Prima estas teclas repetidamente para alterar a velocidade. Num determinado ponto, irá atingir o início da emissão guardada ou o período de tempo máximo.

3. Prima  $\blacktriangleright$  (Reproduzir) para ver novamente a emissão.

4. Prima (Parar) para ver a emissão em directo.

## <span id="page-35-4"></span><span id="page-35-0"></span> $\overline{10}$

# Vídeos, fotografias e música

#### <span id="page-35-1"></span> $10.1$

# A partir de uma ligação USB

Pode ver as suas fotografias ou reproduzir as suas músicas e os seus vídeos a partir de uma unidade flash USB ou de um disco rígido USB.

Com o televisor ligado, insira uma unidade flash USB ou um disco rígido USB na ligação USB.

Prima **SOURCES** e, em seguida,

seleccione **a** USB, . Pode navegar pelos seus ficheiros na estrutura de pasta que organizou no disco rígido USB.

#### Aviso

<span id="page-35-3"></span>Se tentar colocar em pausa ou gravar um programa com um disco rígido USB ligado, o televisor pedir-lheá para formatar o mesmo. Esta formatação eliminará todos os ficheiros existentes no disco rígido USB.

## <span id="page-35-2"></span> $10.2<sup>2</sup>$ Fotos

## Ver fotografias

Abrir pasta de fotografia

1. Prima **SOURCES**, seleccione **e** USB e prima OK.

2. Seleccione **a** Unidade flash USB e

prima > (direita) para seleccionar o dispositivo USB de que necessita.

3. Seleccione Fotografias; pode

premir Lista para ver como lista ou premir

novamente Miniaturas para ver as miniaturas .

#### Ver um ficheiro de imagem

1. Prima **SOURCES**, seleccione **a** USB e prima OK.

#### 2. Seleccione **a** Unidade flash USB e

prima > (direita) para seleccionar o dispositivo USB de que necessita.

3. Seleccione Fotografias e seleccione uma das fotografias; pode premir OK para ver a fotografia seleccionada.

## Opções de fotografias

Com uma fotografia no ecrã, prima  $\equiv$  OPTIONS para…

Iniciar apresentação, Parar apres. dp Iniciar ou parar a apresentação de slides.

Transições de apres. de slides Definir a transição entre uma imagem e a seguinte.

#### Frequência de apres. de slides

Seleccionar o tempo de apresentação para cada fotografia.

#### Repetir, Reprod. 1 vez

Ver as imagens repetidamente ou apenas uma vez.

Aleatório desligado, Aleatório ligado Ver as imagens por ordem sequencial ou aleatória.

Rodar imagem Rodar a fotografia.

## $\overline{10.3}$ Vídeos

## Reproduzir vídeos

Para reproduzir um vídeo no televisor…

Seleccione **E Vídeos**, seleccione o nome do ficheiro e prima OK.

- Para pausar o vídeo, prima OK. Volte a premir OK para continuar.

- Para retroceder ou avançar rapidamente,

prima  $\rightarrow$  ou  $\rightarrow$ . Prima os botões várias vezes para aumentar a velocidade - 2x, 4x, 8x, 16x, 32x.

- Para ir para o vídeo seguinte ou anterior numa  $pasta$ , prima  $\blacksquare$  + ou  $\blacksquare$  -.

- Para parar a reprodução do vídeo, prima (Parar).
- Para voltar à pasta, prima  $\leftarrow$ .

#### Abrir pasta de vídeo

1. Prima **SOURCES**, seleccione **I** USB e prima OK.

2. Seleccione Unidade flash USB e prima  $\rightarrow$  (direita) para seleccionar o dispositivo USB de que necessita. 3. Seleccione Vídeos; pode premir - Lista para ver como lista ou premir

novamente Miniaturas para ver as miniaturas .

#### Reproduzir um ficheiro de vídeo

1. Prima **SOURCES**, seleccione **I** USB e prima OK.

2. SeleccioneUnidade flash USB e prima  $\rightarrow$  (direita) para seleccionar o dispositivo USB de que necessita. 3. Seleccione Vídeos e seleccione um dos vídeos;

pode premir OK para reproduzir o vídeo seleccionado ou premir - Reproduzir todos para reproduzir todos os ficheiros de vídeo da pasta de vídeos.

## Opções de vídeo

Durante a reprodução de vídeo, prima  $\equiv$  OPTIONS para…

#### Legendas

Para apresentar as legendas se estiverem disponíveis, seleccione Ligado, Desligado ou Act. no modo s/ som.

#### Idioma das legendas

Reproduzir o idioma de legenda, se disponível.

#### Caractere definido

Seleccione um dos sistema de caracteres.

#### Idioma de áudio

Reproduzir o idioma de áudio, se disponível.

#### Aleatório ligado, Aleatório desligado

Reproduzir vídeos em sequência ou aleatoriamente.

#### Repetir, Reprod. 1 vez

Reproduzir vídeos repetidamente ou apenas uma vez.

#### Mostrar info

Apresentar informações do ficheiro, como o modo de som.

#### Definições das legendas

Definir cor das legendas, tamanho da letra, posição, desvio de sincronização de tempo, se disponível.

## <span id="page-36-0"></span> $10.4$ Música

#### Reproduzir música

Abrir pasta de música

1. Prima **SOURCES**, seleccione **a** USB e prima OK.

2. Seleccione **a** Unidade flash USB e

prima > (direita) para seleccionar o dispositivo USB de que necessita.

3. Seleccione Música para ver os ficheiros de música numa lista.

#### Reproduzir um ficheiro de música

1. Prima **SOURCES**, seleccione **a** USB e prima OK.

2. Seleccione **a** Unidade flash USB e

prima > (direita) para seleccionar o dispositivo USB de que necessita.

3. Seleccione Música e seleccione uma das músicas; pode premir OK para reproduzir a música seleccionada ou premir **-** Reproduzir todos para reproduzir todos os ficheiros de música da pasta de música.

## Opções de música

Opções para reprodução de música...

#### Repetir, Reprod. 1 vez

Reproduzir músicas repetidamente ou apenas uma vez.

#### Aleatório ligado, Aleatório desligado

Reproduzir músicas em sequência ou aleatoriamente.

# <span id="page-37-5"></span><span id="page-37-0"></span>Abrir menus de definições de TV

#### <span id="page-37-1"></span>11.1

# Vista geral do menu inicial

Prima 
<sub>1</sub> (Início) para seleccionar um dos menus abaixo e, em seguida, prima OK.

#### Canais

Esta linha contém todos os canais.

- Prima OK para abrir o Guia de TV.

- Prima > (esquerda) para ver os canais com logótipos de canais ou seleccione ver todos para ver todos os canais.

#### Fontes

Esta linha contém as fontes disponíveis neste televisor.

#### Funcionalidades

Esta linha contém as funções do televisor que estão disponíveis para o utilizador.

#### Definições

Esta linha contém as definições que estão disponíveis para o utilizador.

#### <span id="page-37-2"></span>11.2

# Menu Funcionalidades

#### Guia de TV

Abra guia de TV. Para obter mais informações, consulte o capítulo Guia de TV no Manual do utilizador.

#### <span id="page-37-4"></span>Gravações

Para obter mais informações, consulte o capítulo Gravar e colocar o televisor em pausa no Manual do utilizador.

#### Canais

Ver as listas de canais.

#### Actualizar software

Para obter mais informações, consulte o capítulo Software no Manual do utilizador.

#### Menu de demonstração

<span id="page-37-3"></span>Ver o Menu de demonstração para demonstração neste televisor.

## $\frac{1}{11.3}$

# Definições rápidas e todas as definições

Menu de definições rápidas:

Prima **\*** tecla SETUPno telecomando para encontrar definições utilizadas frequentemente no menu de definições rápidas.

- Estilo de imagem: Seleccione um dos estilos de imagem predefinidos para a visualização de imagens ideal.

- Formato de imagem: Seleccione um dos formatos de imagem predefinidos para se adaptar ao ecrã.

- Estilo de som: Seleccione um dos estilos de som predefinidos para a definição de som ideal.

- Volume de auscultadores: Ajuste o volume dos auscultadores ligados.

- Saída de áudio: Definir o televisor para reproduzir o som no televisor ou no sistema de áudio conectado.

- Relógio: Apresente o relógio no canto superior direito do ecrã do televisor.

- Temporizador:: Defina o televisor para mudar automaticamente para o modo de espera após um período predefinido.

- Todas as definições: Permite visualizar o menu de todas as definições.

- Ajuda: Obtenha facilmente o software actualizado, reponha as predefinições e leia o manual do utilizador.

#### Menu de todas as definições:

Prima a tecla  $\bigwedge$ (Início) no telecomando, seleccione Definições e, em seguida, prima OK.

#### $\frac{114}{114}$

## Todas as definições

## Definições da imagem

#### Estilo de imagem

#### Seleccionar um estilo

Para ajustar facilmente a imagem, pode seleccionar um estilo de imagem predefinido.

#### (Início) > Definições > Imagem > Estilo de imagem

Os estilos de imagem disponíveis são...

<span id="page-38-0"></span>- Pessoal - As preferências de imagem que definiu durante a activação inicial

- Vivo - Ideal para a visualização durante o dia

- Natural Definições para imagens naturais
- Padrão Definição mais economizadora de energia
- Filme Ideal para ver filmes
- Jogo Ideal para jogos

#### Personalizar um estilo

Pode ajustar e guardar as definições de imagem no estilo de imagem actualmente seleccionado, como Cor, Contraste ou Nitidez.

#### Restaurar um estilo

Para restaurar o estilo à definição original, seleccione para voltar aoEstilo de imagem e, em seguida, prima Restaurar estilo

Cor, contraste, nitidez e brilho

Ajustar a cor da imagem

(Início) > Definições > Imagem > Cor

Prima as setas  $\bigwedge$  (cima) ou  $\bigvee$  (baixo) para ajustar o valor de saturação da cor da imagem.

#### Ajustar o contraste da imagem

(Início) > Definições > Imagem > Contraste

Prima as setas  $\bigwedge$  (cima) ou  $\bigvee$  (baixo) para ajustar o valor de contraste da imagem.

Pode diminuir o valor de contraste para reduzir o consumo de energia.

#### Ajustar a nitidez da imagem

(Início) > Definições > Imagem > Nitidez

Prima as setas  $\bigwedge$  (cima) ou  $\bigvee$  (baixo) para ajustar o valor de nitidez da imagem.

#### Definições avançadas de imagem

#### Computador

 (Início) > Definições > Imagem > Avançado > Computador

Defina como Ligado para obter a definição de imagem ideal para utilizar o televisor como monitor do computador.

\* Disponível apenas para as fontes HDMI e VGA.

#### Definições da cor

 (Início) > Definições > Imagem > Avançado > Cor

Ajustar a intensificação de cores

 (Início) > Definições > Imagem > Avançado > Cor > Intensificação de cores

Seleccione Máximo, Médio ou Mínimo para definir o nível de intensidade de cores e os detalhes em cores brilhantes.

Seleccionar a temperatura da cor predefinida

 (Início) > Definições > Imagem > Avançado > Cor > Temperatura da cor

Seleccione Normal, Quente ou Fria para definir a sua preferência de temperatura da cor.

#### Personalizar a temperatura da cor

#### (Início) > Definições > Imagem > Avançado > Cor > Temperatura da cor personalizada

Seleccione a opção Personalizada no menu de Temperatura da cor para personalizar a sua própria da temperatura da cor. Prima as setas  $\lambda$  (cima) ou  $\vee$  (baixo) para ajustar o valor.

#### Definições de contraste

#### Modos de contraste

 (Início) > Definições > Imagem > Avançado > Contraste > Modo de contraste

Seleccione Normal, Optimizado para imagem ou Optimizado para poupança de energia para definir de que forma o televisor reduz automaticamente o contraste, para o melhor consumo de energia ou para obter a melhor experiência de imagem, ou seleccione Desligado para desactivar o ajuste.

#### Contrasto dinâmico

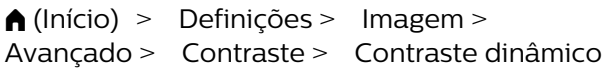

Seleccione Máximo, Médio ou Mínimo para definir o nível a que o televisor melhora automaticamente os detalhes nas áreas escura, intermédia e clara da imagem.

#### <span id="page-39-0"></span>Contraste de vídeo, Gama

#### Contraste de vídeo

 (Início) > Definições > Imagem > Avançado > Contraste > Contraste de vídeo

Prima as setas  $\bigwedge$  (cima) ou  $\bigvee$  (baixo) para ajustar o nível de contraste de vídeo.

#### Gama

 (Início) > Definições > Imagem > Avançado > Contraste > Gama

Prima as setas  $\bigwedge$  (cima) ou $\bigvee$  (baixo) para ajustar uma definição não linear para a luminância e o contraste de imagens.

#### Super Resolution

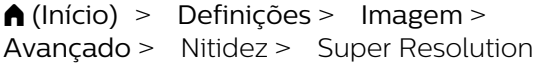

Seleccione Ligado para ter uma nitidez superior em margens de linhas e detalhes.

#### Afinação da imagem

 (Início) > Definições > Imagem > Avançado > Afinação da imagem

#### Redução de ruído

 (Início) > Definições > Imagem > Avançado > Afinação da imagem> Redução de ruído

Seleccione Máximo, Médio ou no Mínimo para definir o nível a que é reduzido o ruído no conteúdo de vídeo.

O ruído é visível principalmente como pequenos pontos em movimento na imagem exibida no ecrã.

#### Redução de artefactos em MPEG

 $\bigcap$  (Início) > Definições > Imagem > Avançado > Afinação da imagem > Redução de artefactos em MPEG

Seleccione Ligado para suavizar as transições digitais na imagem.

Os artefactos em MPEG são visíveis principalmente como pequenos blocos ou margens irregulares nas imagens exibidas no ecrã.

#### Definições de movimento

 (Início) > Definições > Imagem > Avançado > Movimento

#### Estilos de movimento

 (Início) > Definições > Imagem > Avançado > Movimento > Estilos de movimento

Os estilos de movimento proporcionam a definição de modos de movimento optimizados para diferentes conteúdos de vídeo.

Seleccione um dos estilos de movimento para uma melhor experiência de visualização. (Filme, Desporto, Padrão, Suave ou Pessoal)

Não disponível para os seguintes casos:

- **A** (Início) > Definições > Imagem > Avançado > Computador > Ligado (Início) > Definições > Imagem > Estilo de imagem > Jogo.

#### Natural Motion

 (Início) > Definições > Imagem > Avançado > Movimento > Movimento natural

O Natural Motion torna quaisquer movimentos suaves e fluidos.

Seleccione Máximo, Médio ou Mínimo para definir os diferentes graus de redução da trepidação dos movimentos, visível em filmes no televisor. Seleccione Mínimo ou Desligado se aparecer ruído aquando da reprodução de imagens em movimento no ecrã.

Nota: Apenas disponível se o estilo de movimento estiver definido para Pessoal.

#### Formato e margens

 (Início) > Definições > Imagem > Formato e margens

#### Formato de imagem

 (Início) > Definições > Imagem > Formato e margens > Formato de imagem

Se forem apresentadas barras pretas na parte superior e inferior ou em ambos os lados da imagem, pode ajustar o formato da imagem de modo a preencher o ecrã.

#### Margens do ecrã

 (Início) > Definições > Imagem > Formato e margens > Formato de imagem > Margens do ecrã

#### <span id="page-40-0"></span>A opção Contornos ecrã permite aumentar ligeiramente a imagem para ocultar os limites com distorção.

## Definições de som

#### Estilo de som

#### Seleccionar um estilo

Para ajustar facilmente o som, pode seleccionar um estilo de som predefinido.

(Início) > Definições > Som > Estilo de som

Os estilos de som disponíveis são...

- Pessoal - As preferências de som que definiu durante a activação inicial.

- Original definição de som mais neutra
- Filme ideal para ver filmes
- Música ideal para ouvir música
- Jogo Ideal para jogos
- Notícias Ideal para a voz

#### Personalizar um estilo

Pode ajustar e guardar as definições de som no estilo de som actualmente seleccionado, como Graves ou Agudos.

#### Restaurar um estilo

Para restaurar o estilo à definição original, seleccione para voltar aoEstilo de som e, em seguida, prima Restaurar estilo.

#### Baixos, Agudos

#### Graves

**A** (Início) > Definições > Som > Graves

Prima as setas  $\bigwedge$  (cima) ou  $\bigvee$  (baixo) para ajustar o nível dos tons baixos no som.

#### Agudos

(Início) > Definições > Som > Agudos

Prima as setas  $\bigwedge$  (cima) ou  $\bigvee$  (baixo) para ajustar o nível dos tons elevados no som.

#### Volume de auscultadores

 (Início) > Definições > Som > Volume dos auscultadores

Prima as setas  $\bigwedge$  (cima) ou  $\bigvee$  (baixo) para ajustar em separado o volume de uns auscultadores que

estejam ligados.

#### Som surround

#### (Início) > Definições > Som > Som Surround

Seleccione o efeito de som surround dos altifalantes internos do televisor.

#### Posicionamento do televisor

 (Início) > Definições > Som > Posicionamento do televisor

Seleccione Num suporte para TV ou Na parede para obter a reprodução sonora mais adequada ao posicionamento.

#### Definições de som avançadas

Controlo do volume

Ajuste automático do volume

 (Início) > Definições > Som > Avançado > Nivelação automática de volume

Seleccione Ligado para corrigir automaticamente diferenças de volume repentinas. Particularmente útil para quando muda de canal.

#### Volume delta

 (Início) > Definições > Som > Avançado > Volume delta

Prima as setas  $\bigwedge$  (cima) ou  $\bigvee$  (baixo) para ajustar o valor delta do volume do altifalante do televisor.

Definições da saída de áudio

#### (Início) > Definições > Som > Avançado > Saída de áudio

Definir o televisor para reproduzir o som no televisor ou no sistema de áudio conectado.

Pode seleccionar onde pretende ouvir o som do televisor e a forma como pretende controlá-lo. - Se seleccionar Altifalantes de TV desactivados , desliga permanentemente os altifalantes do televisor. - Se seleccionar Altifal. TV, os altifalantes do televisor permanecem sempre ligados.

Com um dispositivo de áudio ligado ao HDMI CEC, seleccione Sistema de som HDMI. O televisor desligará os respectivos altifalantes quando o dispositivo estiver a reproduzir som.

#### <span id="page-41-0"></span>Clear Sound

 (Início) > Definições > Som > Avançado > Clear Sound

Seleccione Ligado para melhorar o som para as vozes. Ideal para programas de notícias.

#### Definições de saída digital

As definições de saída digital estão disponíveis para sinais de saída de áudio óptica e sinais de som HDMI ARC.

#### Formato da saída digital

 (Início) > Definições > Som > Avançado > Formato de saída digital

Definir o sinal da saída de áudio do televisor de acordo com as capacidades sonoras do sistema de cinema em casa conectado.

- Se tiver um sistema de cinema em casa (HTS) com capacidade para processar som de multicanais,

#### defina o Formato da saída de

digital para Multicanais. A opção Multicanais permite que o televisor envie o sinal de som multicanais comprimido proveniente de um canal de televisão ou de um leitor conectado para o sistema de cinema em casa.

- Se tiver um sistema de cinema em casa sem processamento de som de multicanais, seleccione Estéreo.

#### Nivelação da saída digital

 (Início) > Definições > Som > Avançado > Nivelação da saída digital

Ajuste o volume do dispositivo ligado à saída de áudio digital (SPDIF) ou HDMI.

- Seleccione Mais para ter um volume mais alto.

- Seleccione Menos para ter um volume mais suave.

#### Atraso da saída digital

 (Início) > Definições > Som > Avançado > Atraso da saída digital

Em alguns sistemas de cinema em casa, poderá precisar de ajustar o atraso na sincronização de áudio para sincronizar o áudio e o vídeo. Seleccione Desligado se estiver definido um atraso de som no seu sistema de cinema em casa.

Desvio da saída digital (apenas disponível se o atraso da saída digital estiver no modo Ligado)

#### Avançado > Desvio da saída digital

Se não conseguir definir um atraso no sistema de cinema em casa, pode definir o televisor para sincronizar o som.

Pode definir uma correcção que compense o tempo necessário para o sistema de cinema em casa processar o som da imagem do televisor. Pode definir o valor em intervalos de 5 ms. A definição máxima é de 60 ms.

#### Definições Eco

Definir nível de poupança de energia

 (Início) > Definições > Definições Eco > Poupança de energia

Seleccione Mínimo, Médio ou Máximo para escolher entre os diferentes níveis de poupança de energia, ou seleccione Desligado para desligar o modo de poupança de energia.

Desligar o ecrã para reduzir o consumo de energia

 (Início) > Definições > Definições Eco > Desligar ecrã

Seleccione Ecrã desligado e o ecrã do televisor será desligado. Para voltar a ligá-lo, prima qualquer tecla do telecomando.

#### Definir o temporizador para desligar do televisor

 (Início) > Definições > Definições Eco > Temporizador para desligar.

Prima as setas  $\bigwedge$  (cima) ou  $\bigvee$  (baixo) para ajustar o valor. O valor 0 (Desligado) desactiva a função para desligar automaticamente.

Seleccione o Temporizador para desligar e o televisor desliga-se automaticamente para poupar energia.

\* O televisor desliga-se se receber um sinal de TV mas nenhum botão do telecomando for premido durante um período de 4 horas.

\* O televisor desliga-se se não receber um sinal de TV nem um comando do telecomando durante 10 minutos.

\* Se utilizar o televisor como monitor ou utilizar um receptor digital para ver televisão (uma set-top box - STB) e, consequentemente, não utilizar o telecomando do televisor, deve desactivar esta função de desligação automática e definir o valor como 0.

(Início) > Definições > Som >

## <span id="page-42-0"></span>Definições gerais

Definições relacionadas com a ligação

Disco rígido USB

 (Início) > Definições > Definições gerais > Disco rígido USB

Será necessário configurar e formatar um disco rígido USB para poder gravar um canal.

Perfil do operador CAM

 (Início) > Definições > Definições gerais > Perfil do operador CAM

Para ligar um perfil do operador para CI+/CAM para instalação de canais e actualizações fáceis.

#### Ligação HDMI-CEC - EasyLink

Ligue os dispositivos compatíveis com HDMI CEC ao seu televisor para poder controlá-los com o telecomando do televisor. O EasyLink HDMI CEC tem de estar activado tanto no televisor como no dispositivo ligado.

#### Ligar o EasyLink

**A** (Início) > Definições > Definições gerais > EasyLink > EasyLink > Ligado.

Controlar os dispositivos compatíveis com HDMI CEC com o telecomando do televisor

 (Início) > Definições > Definições gerais > EasyLink > Telecomando EasyLink > Ligado.

#### Nota:

- A EasyLink poderá não funcionar com dispositivos de outras marcas.

- A funcionalidade HDMI CEC tem nomes diferentes em marcas diferentes. Alguns exemplos: Anynet, Aquos Link, Bravia Theatre Sync, Kuro Link, Simplink e Viera Link. Nem todas as marcas são totalmente compatíveis com EasyLink. Os nomes das marcas HDMI CEC indicados a título exemplificativo são propriedade dos respectivos fabricantes.

Localização - Casa ou loja

Seleccionar a localização do televisor

 (Início) > Definições > Definições gerais > Localização

Ao seleccionar Loja, o estilo de imagem é alterado para Vivo e é possível ajustar as definições de loja. O modo Loja destina-se à promoção do televisor em lojas.

Repor Definições de TV e Reinstalar TV

Repor todas as definições nas definições de TV originais

 (Início) > Definições > Definições gerais > Definições de fábrica

Efectuar novamente a instalação completa do televisor e repor o estado do televisor para a primeira vez que foi ligado

 (Início) > Definições > Definições gerais > Reinstalar o televisor

Introduza o código PIN, seleccione Sim e o televisor irá reinstalar por completo. Todas as definições serão repostas e os canais instalados serão substituídos. A instalação pode demorar alguns minutos

### Definições de região e de idioma

Idioma

 (Início) > Definições > Região e idioma > Idioma

Alterar o idioma dos menus e das mensagens do televisor

 (Início) > Definições > Região e idioma > Idioma > Idioma de menu

#### Definir preferências de idioma de áudio

 (Início) > Definições > Região e idioma > Idioma > Idioma de áudio principal, Idioma de áudio secundário

Os canais de televisão digitais podem emitir vários idiomas de áudio para um programa. Pode definir o idioma de áudio principal e secundário que prefere. Se o áudio estiver disponível num desses idiomas, o televisor muda para o mesmo.

Definir preferências de idioma para legendas

 (Início) > Definições > Região e idioma > Idioma > Idioma de legenda principal, Idioma de legenda secundário <span id="page-43-0"></span>Os canais digitais podem oferecer legendas de vários idiomas para um programa. Pode definir os idiomas preferidos para as legendas principais e as legendas secundárias. Se disponíveis, o televisor mostra as legendas que seleccionou.

Definir preferências de idioma para teletexto

 (Início) > Definições > Região e idioma > Idioma > Teletexto primário, Teletexto secundário

Algumas emissoras de televisão digital disponibilizam diversos idiomas de Teletexto.

#### Relógio

**A** (Início) > Definições > Região e idioma > Relógio

Acertar automaticamente o relógio

 (Início) > Definições > Região e idioma > Relógio > Modo relógio autom.

- A definição padrão para o relógio do televisor é Automático. As informações de hora têm origem na informação de Tempo Universal Coordenado (UTC) transmitida.

- Se o relógio não estiver certo, é possível definir o relógio do televisor para Dependente do país.

Acertar manualmente o relógio

 (Início) > Definições > Região e idioma > Relógio > Modo relógio  $autom$  > Manual

 (Início) > Definições > Região e idioma > Relógio > Data, Hora

Aceda ao menu anterior e seleccione Data e Hora para ajustar o valor.

#### Nota:

- Se nenhuma das definições automáticas apresentar a hora correctamente, pode acertar a hora manualmente.

- Se programar gravações a partir do Guia de TV, recomendamos que a hora e a data não sejam alteradas manualmente.

Definir o fuso horário ou definir uma correcção de hora para a sua região

 (Início) > Definições > Região e idioma > Relógio > Fuso horário

Seleccione um dos fusos horários.

Definir o televisor para mudar automaticamente para o modo de espera após um período predefinido

#### (Início) > Definições > Região e idioma > Relógio > Temporizador

Definir o televisor para mudar automaticamente para o modo de espera após um período predefinido. Utilizando a barra de deslocamento, pode definir um período máximo de até 180 minutos, em intervalos de 5 minutos. Se seleccionar 0 minutos, o Temporizador é desactivado. Pode desligar o televisor a qualquer momento ou voltar a definir o tempo durante a contagem.

#### Definições de acesso universal

#### (Início) > Definições > Acesso universal

Com a opção Acesso universal activada, o televisor está preparado para ser utilizado por pessoas surdas, com dificuldades auditivas, invisuais ou com dificuldades visuais.

Ligar as definições de acesso universal

 (Início) > Definições > Acesso universal > Acesso universal > Ligado.

Acesso universal para pessoas com dificuldades auditivas

 (Início) > Definições > Acesso universal > Dificuldades auditivas > Ligado

- Alguns canais de televisão digitais transmitem áudio e legendas especiais adaptados a pessoas com dificuldades auditivas ou surdas.

- Com esta opção activada, o televisor muda automaticamente para o áudio e as legendas adaptados, se disponíveis.

Acesso universal para pessoas invisuais ou com dificuldades visuais

 (Início) > Definições > Acesso universal > Descrição de áudio > Descrição de áudio > Ligado

Os canais de televisão digitais podem transmitir comentários de áudio especiais que descrevem o que está a acontecer no ecrã.

 (Início) > Definições > Acesso universal > Descrição de áudio > Descrição de áudio > Volume misto, Efeitos de áudio, Voz, Altifalantes/Auscultadores

<span id="page-44-0"></span>- Ao seleccionar Volume misto, pode misturar o volume do áudio normal com o comentário de áudio. Prima as setas  $\bigwedge$  (cima) ou  $\bigvee$  (baixo) para ajustar o valor.

- Defina Efeitos de áudio como Ligado para activar efeitos de áudio extra no áudio dos comentários, como por exemplo estéreo ou diminuição da intensidade do som.

- Seleccione Voz para definir a preferência de voz, Descritivo ou Legendas.

- Seleccione Altifalantes/Auscultadores para definir o som dos altifalantes do televisor ou auscultadores ligados.

## Definições de bloqueio

Definir código e alterar código

Definir um novo código ou repor alteração de código

 (Início) > Definições > Bloqueio infantil > Definir código, Alterar código

O código de bloqueio infantil é utilizado para bloquear e desbloquear canais ou programas.

Nota: Caso se tenha esquecido do seu código PIN, pode anular o código actual utilizando 8888 e introduzir um novo código.

Bloqueio de programas

(Início) > Definições > Bloqueio

infantil > Classificação parental

Define uma idade mínima para ver programas com classificação.

Código CAM

 (Início) > Definições > Bloqueio infantil > Código CAM

Define o PIN do CAM para gravação.

# <span id="page-45-3"></span><span id="page-45-0"></span> $\overline{12}$ Ambiental

#### <span id="page-45-1"></span> $\overline{121}$

# Rótulo energético europeu

O rótulo energético europeu informa-o sobre a classe de eficiência energética deste produto. Quando mais verde for a classe de eficiência energética deste produto, menor será o respectivo consumo de energia.

No rótulo, pode encontrar a classe de eficiência energética, o consumo médio de energia deste produto quando em utilização e o consumo médio de energia durante 1 ano. Pode também encontrar os valores relativos ao consumo de energia deste produto no Web site da Philips para o seu país em www.philips.com/TV

## <span id="page-45-2"></span> $\overline{122}$ Fim de utilização

Eliminação de pilhas e do produto usado

O produto foi concebido e fabricado com materiais e componentes de alta qualidade, que podem ser reciclados e reutilizados.

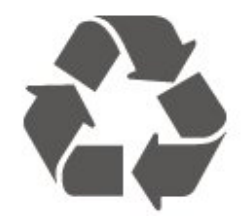

Quando este símbolo de um caixote de lixo com um traço por cima constar de um produto, significa que esse produto está abrangido pela Directiva Europeia 2012/19/UE.

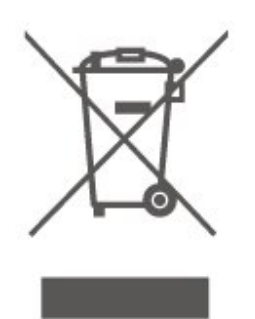

Informe-se acerca do sistema local de recolha de resíduos relativamente a produtos eléctricos e electrónicos.

Aja de acordo com os regulamentos locais e não elimine os seus produtos antigos com o lixo doméstico comum. A correcta eliminação do seu produto antigo evita potenciais consequências nocivas para o ambiente e para a saúde pública.

O produto contém pilhas abrangidas pela Directiva Europeia 2006/66/CE, que não podem ser eliminadas juntamente com o lixo doméstico.

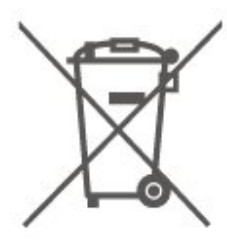

Informe-se acerca das regras locais quanto à recolha selectiva de pilhas, uma vez que a eliminação correcta ajuda a prevenir consequências nocivas para o ambiente e para a saúde pública.

# Especificações

#### <span id="page-46-1"></span> $13.1$

<span id="page-46-0"></span>13

# Alimentação (Séries 4503, 5303, 5503, 5603, 5703)

As especificações do produto estão sujeitas a alteração sem aviso prévio. Para obter mais especificações deste produto, visite [www.philips.com/support](http://www.philips.com/support)

#### Alimentação

- Alimentação eléctrica: CA 220-240 V +/-10%
- Temperatura ambiente: 5 °C to 35 °C

Para obter informações sobre o consumo de energia, consulte o capítulo Ficha do produto.

A potência nominal indicada na placa de identificação do produto é o consumo de energia para este produto durante a utilização doméstica normal (IEC 62087 Ed.2). A potência nominal máxima, indicada entre parêntesis, é utilizada por motivos de segurança eléctrica (IEC 60065 Ed. 8,0).

#### <span id="page-46-2"></span> $13.2$

# Potência (Para a série 5403)

As especificações do produto estão sujeitas a alteração sem aviso prévio. Para obter mais especificações deste produto, visite [www.philips.com/support](http://www.philips.com/support)

#### Alimentação

- Alimentação eléctrica: CA 220-240 V +/-10%
- Cabo de alimentação: Cabo de 12 volts
- Temperatura ambiente: 5 °C to 35 °C

<span id="page-46-4"></span>Para obter informações sobre o consumo de energia, consulte o capítulo Ficha do produto.

<span id="page-46-3"></span>A potência nominal indicada na placa de identificação do produto é o consumo de energia para este produto durante a utilização doméstica normal (IEC 62087 Ed.2). A potência nominal máxima, indicada entre parêntesis, é utilizada por motivos de segurança eléctrica (IEC 60065 Ed. 8,0).

## 13.3

## Recepção

## Para televisores da série PxT

- Entrada da antena: 75 ohm coaxial (IEC75)
- Bandas do sintonizador: Hiperbanda, S-Channel, UHF, VHF
- DVB: DVB-T2, DVB-C (cabo) QAM
- Reprodução de vídeo analógica: SECAM, PAL
- Reprodução de vídeo digital: MPEG2 SD/HD (ISO/IEC 13818-2), MPEG4 SD/HD (ISO/IEC 14496-10), HEVC\*
- Reprodução de áudio digital (ISO/IEC 13818-3)
- \* Apenas para DVB-T2

## Para televisores da série PxS

- Entrada da antena: 75 ohm coaxial (IEC75)
- Bandas do sintonizador: Hiperbanda, S-Channel, UHF, VHF
- DVB: DVB-T2, DVB-C (cabo) QAM
- Reprodução de vídeo analógica: SECAM, PAL
- Reprodução de vídeo digital: MPEG2 SD/HD (ISO/IEC 13818-2), MPEG4 SD/HD (ISO/IEC 14496-10), HEVC\*
- Reprodução de áudio digital (ISO/IEC 13818-3)
- Entrada da antena de satélite: 75 ohm de tipo F
- Gama de frequência de entrada: 950 para 2150 MHz
- Gama de nível de entrada: 25 a 65 dBm
- DVB-S2 QPSK, taxa de símbolos 2 a 45 M símbolos, SCPC e MCPC

- LNB: DiSEqC 1.0, 1 a 4 LNB suportados, selecção de polaridade de 14/18 V, selecção de banda de 22 kHz, modo Tone burst, corrente LNB máxima de 300 mA

\* Apenas para DVB-T2, DVB-S2

#### 13.4

## Resolução de ecrã

## Televisor da série 4503

#### Tamanho do ecrã na diagonal

- 24PHx4503: 60 cm / 24 pol.

#### Resolução de ecrã

- PHx4503: 1366x768

## Televisor da série 5303

#### Tamanho do ecrã na diagonal

- 22PFx5303: 55 cm / 22 pol. - 24PFx5303: 60 cm / 24 pol.
- 

#### Resolução de ecrã

- PFx5303: 1920x1080

## Televisor da série 5403

#### Tamanho do ecrã na diagonal

- 22PFx5403: 55 cm / 22 pol.

#### Resolução de ecrã

- PFx5403: 1920x1080

## Televisor da série 5503

#### Tamanho do ecrã na diagonal

- 43PFx5503: 108 cm / 43 pol.

#### Resolução de ecrã

- PFx5503: 1920x1080

## Televisor da série 5703

#### Tamanho do ecrã na diagonal

<span id="page-47-1"></span>- 24PFx57x3: 60 cm / 24 pol.

#### Resolução de ecrã

- PFx57x3: 1920x1080

#### <span id="page-47-0"></span>13.5

# Resolução de entrada do ecrã

## Para televisores da série PHX

#### Formatos de vídeo

Resolução — frequência de actualização

- 480i 60 Hz
- 480p 60 Hz
- 576i 50 Hz
- 576p 50 Hz
- 720p 50 Hz, 60 Hz
- 1080i 50 Hz, 60 Hz

- 1080p - 24 Hz, 25 Hz, 30 Hz

#### Formatos de computador

Resoluções (entre outras)

- $-640 \times 480p 60$  Hz
- 800 x 600p 60 Hz
- 1024 x 768p 60 Hz
- 1280 x 768p 60 Hz - 1360 x 768p - 60 Hz

## Para televisores da série PFx

#### Formatos de vídeo

Resolução — frequência de actualização

- 480i 60 Hz
- 480p 60 Hz
- 576i 50 Hz
- 576p 50 Hz
- 720p 50 Hz, 60 Hz
- 1080i 50 Hz, 60 Hz
- 1080p 24 Hz, 25 Hz, 30 Hz

#### Formatos de computador

Resoluções (entre outras)

- 640 x 480p 60 Hz
- 800 x 600p 60 Hz
- 1024 x 768p 60 Hz
- 1280 x 768p 60 Hz
- 1360 x 768p 60 Hz  $-1280 \times 1024p - 60$  Hz
- 1920 x 1080p 60 Hz
	-

## 13.6

## Som

## Televisor da série 4503, 5503

- Potência de saída (RMS): 10 W (32"), 16 W (43"/50")
- Dolby Audio
- DTS 2.0+ Digital Out ™

## Televisor da série 5303, 5403

- Potência de saída (RMS): 6 W
- Dolby Audio
- DTS 2.0+ Digital Out ™

- 50PFx5503: 126 cm/ 50 pol.

## Televisor da série 5703

- Potência de saída (RMS): 16 W
- Dolby Audio
- DTS 2.0+ Digital Out ™

## <span id="page-48-0"></span> $\overline{13.7}$ Multimédia

#### Sistemas de ficheiros de USB suportados

- USB (FAT/FAT 32/NTFS): ligue apenas dispositivos USB que consumam 500 mA de energia ou menos.

#### Formatos de reprodução

- Codecs de imagem: JPEG, GIF, PNG, BMP
- Codecs de áudio: MP3, WAV, WMA (v2 até v9.2), AC3, AAC, HE-AAC, DTS 2.0

- Codecs de vídeo: AVI, MKV, H.264/MPEG-4 AVC, MPEG1, MPEG2, MPEG4, WMV9/VC1, HEVC

- Legendas: SRT, SMI, SSA, SUB, ASS, TXT

## <span id="page-48-1"></span>13.8 Conectividade

## Televisores das séries 4503, 5503, 5603 (32 polegadas)

Para 32PHS4503, xxPFS5503, 32PFS5603

#### Parte posterior do televisor

- HDMI 1 ARC: HDMI Audio Return Channel
- $-$  HDMI 2
- DIGITAL AUDIO OUT: SPDIF
- AUDIO IN (DVI): Minificha estéreo de 3,5 mm
- SCART (RGB/CVBS): Adaptador SCART
- ANTENA TV: 75 ohm coaxial (IEC)
- Satélite

#### Parte lateral do televisor

- CI: Interface comum
- USB
- Auscultadores: Minificha estéreo de 3,5 mm

#### Para 32PHT4503, xxPFT5503, 32PFT5603

#### Parte posterior do televisor

- HDMI 1 ARC: HDMI Audio Return Channel
- $-$  HDMI 2
- DIGITAL AUDIO OUT: SPDIF
- AUDIO IN (DVI): Minificha estéreo de 3,5 mm
- SCART (RGB/CVBS): Adaptador SCART
- ANTENA TV: 75 ohm coaxial (IEC)
- Rede LAN RJ45 (para o Freeview HD)\*

#### Parte lateral do televisor

- CI: Interface comum
- USB
- Auscultadores: Minificha estéreo de 3,5 mm

\* A porta de rede só está disponível nos modelos do Reino Unido

## Televisores das séries 5303, 5403, 5603 (24 polegadas), 5703

#### Para xxPFS5303, 22PFS5403, 24PFS5603, 24PFS5703

### Parte posterior do televisor

- HDMI 1 ARC: HDMI Audio Return Channel
- $-$  HDMI 2
- DIGITAL AUDIO OUT: SPDIF
- $-VGA$
- AUDIO IN (DVI/VGA): Minificha estéreo de 3,5 mm
- SCART (RGB/CVBS): Adaptador SCART
- ANTENA TV: 75 ohm coaxial (IEC)
- Satélite

#### Parte lateral do televisor

- CI: Interface comum
- USB
- Auscultadores: Minificha estéreo de 3,5 mm

#### Para xxPFT5303, 22PFT5403, 24PFT5603, 24PFT5703

#### Parte posterior do televisor

- HDMI 1 ARC: HDMI Audio Return Channel
- $-$  HDMI 2
- DIGITAL AUDIO OUT: SPDIF
- $-VGA$
- AUDIO IN (DVI/VGA): Minificha estéreo de 3,5 mm
- SCART (RGB/CVBS): Adaptador SCART
- ANTENA TV: 75 ohm coaxial (IEC)
- Rede LAN RJ45 (para o Freeview HD)\*

#### Parte lateral do televisor

- CI: Interface comum
- $-$  USB
- Auscultadores: Minificha estéreo de 3,5 mm
- \* A porta de rede só está disponível nos modelos do Reino Unido

# Resolução de problemas

#### <span id="page-49-1"></span>14.1

<span id="page-49-4"></span><span id="page-49-0"></span> $\overline{14}$ 

# Sugestões

Se não conseguir encontrar uma solução para o problema do televisor na secção Resolução de problemas, pode

premir  $\bigstar$  Definições > Ajuda > Manual do utilizador para encontrar as informações que procura.

Se o Manual do utilizador não responder à sua pergunta, pode ir para o Web site de assistência da Philips.

Para resolver qualquer problema relacionado com o televisor Philips, pode consultar a nossa assistência online. Pode seleccionar o seu idioma e introduzir o número de modelo do seu produto.

#### Vá a www.philips.com/support.

Na página de assistência, pode encontrar o número de telefone do seu país para entrar em contacto connosco, bem como respostas a perguntas frequentes (FAQ). Em alguns países, pode conversar online com um dos nossos colaboradores e colocar as suas questões directamente ou enviar questões via correio electrónico.

Pode transferir novo software para o televisor ou o manual para ler no seu computador.

Para obter mais resolução de problemas e perguntas mais frequentes (FAQ) sobre o televisor...

Visite [http://philips-tvconsumercare.kxondemand.co](http://philips-tvconsumercare.kxondemand.com/portal/en/ModelSelect) [m/portal/en/ModelSelect](http://philips-tvconsumercare.kxondemand.com/portal/en/ModelSelect)

#### Ajuda do televisor no seu tablet, smartphone ou computador

Para ser mais fácil seguir instruções com sequências extensas, pode transferir a Ajuda do televisor em formato PDF para ler no seu smartphone, tablet ou computador. Em alternativa, pode imprimir a página relevante da Ajuda no seu computador. Para transferir o ficheiro Ajuda (manual do utilizador),

<span id="page-49-3"></span><span id="page-49-2"></span>visite [www.philips.com/support](http://www.philips.com/support)

## $\frac{1}{14}$ Ligar

O televisor não se liga

- Desligue o cabo de alimentação da tomada eléctrica. Aguarde um minuto e volte a ligá-lo. Certifique-se de que o cabo de alimentação está correctamente ligado. Tente ligar novamente.

- Ligue o televisor a outra tomada de alimentação eléctrica e tente ligá-lo.

- Desligue todos os dispositivos ligados ao televisor e tente ligá-lo.

- Se a luz do modo de espera do televisor estiver ligada, o televisor poderá não responder ao telecomando.

#### Rangido ao ligar ou desligar

Quando liga, desliga ou coloca o televisor em modo de standby, ouve um rangido proveniente da estrutura do televisor. O ruído resulta da expansão e contracção normal do televisor quando arrefece e aquece. O desempenho não é afectado.

#### O televisor volta ao modo de espera depois de apresentar o ecrã de arranque da Philips

Quando o televisor está no modo de espera, é apresentado um ecrã de arranque da Philips e, em seguida, o televisor volta ao modo de espera. Este comportamento é normal. Quando o televisor é desligado e novamente ligado à fonte de alimentação, o ecrã de arranque é apresentado na activação seguinte. Para ligar o televisor a partir do modo de espera, prima  $\bullet$  (Em espera/Ligado) no telecomando ou no televisor.

#### A luz do modo de espera continua intermitente

Desligue o cabo de alimentação da tomada eléctrica. Aguarde 5 minutos antes de voltar a ligar o cabo. Se a luz voltar a ficar intermitente, contacte o Apoio a Clientes da Philips.

#### O televisor desliga-se sozinho

Se o televisor se desligar repentinamente, a definição Temporizador para desligar poderá estar ligada. Com o Temporizador para desligar, o televisor desliga-se após um período de 4 horas, se não receber sinais do telecomando. Para evitar que se desligue automaticamente, pode desactivar esta opção.

Além disso, se o televisor não receber um sinal de TV nem um comando do telecomando durante 10 minutos, o televisor desliga-se automaticamente.

## $\frac{1}{14}$ Telecomando

#### O televisor não responde ao telecomando

O televisor precisa de alguns momentos para começar a funcionar. Durante este período, o televisor não responde ao telecomando nem aos controlos do televisor. Este comportamento é normal.

Se o televisor continuar a não responder ao telecomando, pode verificar se o telecomando está a funcionar através de um telemóvel com câmara digital. Coloque o telemóvel em modo de câmara e aponte o controlo remoto para a lente da câmara. Se premir qualquer tecla no telecomando e observar a intermitência do LED infravermelho através da câmara, o telecomando está a funcionar. É preciso verificar o televisor.

Se não observar a intermitência, o telecomando pode estar avariado ou ter as pilhas gastas.

Este método de verificação do telecomando não é possível com modelos que estejam emparelhados ao televisor através de uma ligação sem fios.

## <span id="page-50-0"></span> $14.4$ Canais

#### Não foram encontrados canais digitais durante a instalação

Consulte as especificações técnicas para se certificar de que o seu televisor suporta DVB-T ou DVB-C no seu país.

Certifique-se de que todos os cabos estão ligados correctamente e que a rede correcta está seleccionada.

#### Os canais previamente instalados não são apresentados na lista de canais

Certifique-se de que está seleccionada a lista de canais correcta.

#### <span id="page-50-1"></span> $\frac{1}{14.5}$

## Imagem

#### Sem imagem/imagem distorcida

<span id="page-50-2"></span>- Certifique-se de que a antena está ligada correctamente ao televisor.

- Certifique-se de que está seleccionado o dispositivo correcto como fonte de apresentação.

- Certifique-se de que a fonte ou dispositivo externo estão ligados correctamente.

#### O som está ligado, mas não há imagem

- Certifique-se de que as definições de imagem estão

#### configuradas correctamente.

#### Má recepção da antena

- Certifique-se de que a antena está ligada correctamente ao televisor.

- Altifalantes, dispositivos de áudio sem ligação à terra, luzes de néon, edifícios altos e outros objectos de grande dimensão podem influenciar a qualidade de recepção. Se possível, tente melhorar a qualidade de recepção, alterando a direcção da antena ou afastando dispositivos do televisor.

- Se a recepção for de má qualidade em apenas um canal, efectue a sintonia fina do mesmo.

#### A imagem recebida de um dispositivos é de má qualidade

- Certifique-se de que o dispositivo está ligado correctamente.

- Certifique-se de que as definições de imagem estão configuradas correctamente.

#### As definições de imagem mudam depois de algum tempo

- Certifique-se de que a opção Localização está definida como Casa. Neste modo, pode alterar e guardar definições.

#### É apresentado um painel publicitário

- Certifique-se de que a opção Localização está definida como Casa.

O tamanho da imagem não é adequado para o ecrã

- Mude para um formato de imagem diferente.

O formato de imagem continua a alterar-se consoante os diferentes canais

- Seleccione um formato de imagem que não seja "Automático".

#### A posição da imagem é incorrecta

- Os sinais de imagem de determinados dispositivos poderão não se adequar correctamente ao ecrã. Verifique a saída de sinal do dispositivo conectado.

#### A imagem do computador não é estável

- Certifique-se de que o PC utiliza a resolução e a frequência de actualização suportadas.

## $14.6$

## Som

#### Sem som ou som de baixa qualidade

Se não for detectado qualquer sinal de áudio, o televisor desligará automaticamente a saída de áudio - isto não é sinal de avaria.

- Certifique-se de que as definições de som estão configuradas correctamente.

- Certifique-se de que todos os cabos estão ligados correctamente.

- Certifique-se de que o som não está cortado ou definido para um nível de volume zero.

- Certifique-se de que a saída de áudio do televisor está ligada à entrada de áudio no sistema de cinema em casa.

- O som deve ser emitido pelos altifalantes do sistema de cinema em casa.

- Alguns dispositivos poderão necessitar que active manualmente a saída de áudio HDMI. Se o áudio HDMI já estiver instalado, mas continuar sem ouvir áudio, experimente alterar o formato de áudio digital do dispositivo para PCM (Pulse Code Modulation). Consulte a documentação fornecida com o dispositivo para obter instruções.

## <span id="page-51-0"></span> $\frac{1}{47}$ **HDMI**

#### HDMI

- Tenha em atenção que o suporte de HDCP (Highbandwidth Digital Content Protection - Protecção de conteúdo digital em banda larga) pode atrasar o tempo necessário para que um televisor apresente conteúdos a partir de um dispositivo HDMI.

- Se o televisor não reconhecer o dispositivo HDMI e não for apresentada qualquer imagem, mude a fonte para outro dispositivo e, em seguida, novamente para este.

- Se ocorrerem interrupções de som intermitentes, certifique-se de que as definições de saída do dispositivo HDMI estão configuradas correctamente. - Se utilizar um adaptador HDMI para DVI ou um cabo HDMI para DVI, certifique-se de que está ligado um cabo de áudio adicional a AUDIO IN (apenas minifichas), se disponível.

#### O EasyLink não funciona

- Certifique-se de que os dispositivos HDMI são compatíveis com HDMI-CEC. As funcionalidades EasyLink funcionam apenas com dispositivos compatíveis com HDMI-CEC.

#### Nenhum ícone de volume apresentado

<span id="page-51-1"></span>- Quando um dispositivo de áudio HDMI-CEC está ligado, este comportamento é normal.

## $\overline{14.8}$ USB

Fotografias, vídeos e música de um dispositivo USB não são apresentados

- Certifique-se de que o dispositivo de armazenamento USB está definido como estando em conformidade com a respectiva classe de armazenamento em massa, como descrito na documentação do dispositivo de armazenamento.

- Certifique-se de que o dispositivo de

armazenamento USB é compatível com o televisor. - Certifique-se de que os formatos dos ficheiros de áudio e imagem são suportados pelo televisor.

#### Reprodução com interrupções de ficheiros do USB

- O desempenho de transferência do dispositivo de armazenamento USB poderá limitar a velocidade de transferência de dados para o televisor, originando uma reprodução de baixa qualidade.

# <span id="page-52-2"></span><span id="page-52-0"></span>15 Segurança e cuidados

# <span id="page-52-1"></span>15.1

# Segurança

## Importante

Leia e compreenda todas as instruções de segurança antes de utilizar o televisor. No caso de danos decorrentes do não cumprimento destas instruções, a garantia não se aplica.

## Risco de choque eléctrico ou incêndio

- Nunca exponha o televisor à chuva ou água. Nunca coloque recipientes com líquidos, como jarras, próximos do televisor.

Em caso de derrame de líquidos sobre o TV, desligueo imediatamente da tomada eléctrica.

Contacte o Apoio ao Cliente para TV da Philips para que o televisor seja verificado antes da utilização.

- Nunca exponha o televisor, o telecomando ou as pilhas a calor excessivo. Nunca os coloque próximos de velas acesas, fontes de chamas sem protecção ou fontes de calor, incluindo a exposição solar directa.

- Nunca insira objectos nos orifícios de ventilação ou noutras aberturas do televisor.

- Nunca coloque objectos pesados sobre o cabo de alimentação.

- Evite forçar as fichas de alimentação. As fichas de alimentação soltas podem provocar faíscas ou incêndios. Certifique-se de que o cabo de alimentação não é esticado quando roda o ecrã do televisor.

- Para desligar o televisor da corrente de alimentação, a ficha do televisor deve ser desligada. Quando desligar o cabo de alimentação, puxe sempre pela ficha, nunca pelo cabo. Certifique-se de que é possível aceder à ficha, ao cabo de alimentação e à tomada em qualquer ocasião.

## Risco de ferimentos ou danos no televisor

- São necessárias duas pessoas para erguer e transportar um televisor que pese mais de 25 quilos.

- Se colocar o televisor num suporte, utilize apenas o suporte fornecido. Fixe bem o suporte ao televisor.

Coloque o televisor numa superfície plana e nivelada que sustente o peso do televisor e do suporte.

- Em caso de montagem na parede, garanta que a estrutura pode sustentar o peso do televisor em segurança. A TP Vision não se responsabiliza por uma montagem imprópria na parede que resulte em acidentes, ferimentos ou danos.

- Há partes deste produto fabricadas em vidro. Manuseie-o com cuidado para evitar ferimentos ou danos.

#### Risco de danos no televisor!

Antes de ligar o televisor à tomada eléctrica, certifique-se de que a tensão corresponde ao valor indicado na parte posterior do televisor. Nunca ligue o televisor à tomada eléctrica se a tensão for diferente.

## Risco de ferimentos em crianças

Siga estes procedimentos para evitar que o televisor tombe, provocando ferimentos em crianças:

- Nunca coloque o televisor numa superfície coberta por um pano ou outro material que possa ser puxado.

- Certifique-se de que nenhuma parte do televisor sobressai da superfície de montagem.

- Nunca coloque o televisor sobre mobílias altas (como estantes) sem fixar tanto a mobília como o televisor à parede ou a um suporte adequado.

- Ensine às crianças os perigos de trepar o mobiliário para alcançar o televisor.

#### Risco de ingestão de pilhas!

O telecomando pode conter pilhas tipo botão que podem ser facilmente ingeridas por uma criança. Mantenha estas pilhas sempre fora do alcance das crianças.

## Risco de sobreaquecimento

Nunca instale o televisor num espaço confinado. Deixe sempre um espaço de, no mínimo, 10 cm à volta do televisor para ventilação. Certifique-se de que as cortinas ou outros objectos não cobrem os orifícios de ventilação do televisor.

## Trovoadas

Desligue o TV da tomada eléctrica e da antena antes de trovoadas.

<span id="page-53-1"></span>Durante as trovoadas, nunca toque em qualquer parte do TV, cabo de alimentação ou cabo da antena.

## Risco de lesões auditivas

Evite a utilização de auriculares ou auscultadores com o som muito elevado ou durante períodos de tempo prolongados.

## Baixas temperaturas

Se o televisor for transportado a temperaturas inferiores a 5 °C, desembale o televisor e aguarde até a sua temperatura alcançar a temperatura ambiente antes de o ligar à tomada eléctrica.

## Humidade

Em casos excepcionais, dependendo da temperatura e da humidade, pode ocorrer uma condensação ligeira no interior da parte frontal em vidro do televisor (em alguns modelos). Para impedir que isto ocorra, não exponha o televisor a luz solar directa, calor ou humidade extrema. Se ocorrer condensação, esta desaparecerá espontaneamente depois de o televisor estar em funcionamento durante algumas horas.

A humidade resultante da condensação não afectará o televisor nem provocará danos.

## <span id="page-53-0"></span> $15.2$ Cuidados com o ecrã

- Nunca toque, empurre, esfregue ou bata no ecrã com qualquer objecto.

- Desligue a ficha do televisor antes de proceder à sua limpeza.

- Limpe cuidadosamente o televisor e a estrutura com um pano húmido macio. Nunca utilize substâncias como álcool, químicos ou detergentes domésticos para limpar o televisor.

- Para evitar deformações e desvanecimento da cor, limpe quaisquer gotas de água o mais rapidamente possível.

- Evite ao máximo as imagens estáticas. As imagens estáticas são imagens que permanecem no ecrã durante longos períodos de tempo. As imagens estáticas incluem menus no ecrã, barras pretas,

apresentações da hora, etc. Se tiver de utilizar imagens estáticas, reduza o contraste e o brilho do ecrã para evitar danificá-lo.

## 15.3 Termos de utilização

2018 © TP Vision Europe B.V. Todos os direitos reservados.

Este produto foi lançado no mercado pela TP Vision Europe B.V. ou por uma das suas subsidiárias, posteriormente referidas como TP Vision, que é o fabricante do produto. A TP Vision é o garante do televisor com o qual este folheto foi embalado. Philips e Philips Shield Emblem são marcas comerciais registadas da Koninklijke Philips N.V.

As especificações estão sujeitas a alterações sem aviso prévio. As marcas comerciais são propriedade de Koninklijke Philips N.V. ou dos seus respectivos proprietários. A TP Vision reserva-se o direito de alterar os produtos a qualquer altura sem ser obrigada a modificar as versões mais antigas.

O material escrito contido na embalagem juntamente com o televisor e o manual guardado na memória do televisor ou transferido do Web site da Philips [www.philips.com/support](http://www.philips.com/support) são considerados adequados para o uso pretendido do sistema.

O material que se encontra neste manual é considerado adequado para o fim a que se destina o sistema. Se o produto, os seus módulos individuais ou procedimentos forem utilizados para outros fins para além dos aqui especificados, deve confirmar-se a sua validade e conformidade. A TP Vision garante que o material não infringe patentes dos Estados Unidos da América. Não está expressa ou implícita qualquer outra garantia. A TP Vision não pode ser responsabilizada por quaisquer incorrecções no conteúdo do presente documento nem por quaisquer problemas resultantes do conteúdo do presente documento. As incorrecções comunicadas à Philips serão adaptadas e publicadas no Web site de assistência da Philips assim que possível.

Termos de garantia - Risco de ferimentos, danos no televisor ou anulação da garantia! Nunca tente reparar o televisor sozinho. Utilize o televisor e os acessórios de acordo com as instruções do fabricante. O sinal de aviso existente na parte posterior do televisor indica risco de choque eléctrico. Nunca remova a parte exterior do televisor. Contacte sempre o Apoio a Clientes da Philips para obter assistência ou efectuar reparações. Poderá encontrar o número de telefone na documentação impressa fornecida com o televisor. Se necessário, consulte o nosso Web site www.philips.com/support e seleccione o seu país. Qualquer operação expressamente proibida neste manual ou ajustes e

procedimentos de montagem não recomendados ou não autorizados neste manual anularão a garantia.

#### Características de píxeis

Este LCD/LED possui um número elevado de píxeis de cor. Embora possua um nível de píxeis efectivos de 99,999% ou mais, podem surgir pontos pretos ou pontos brilhantes de luz (de cor vermelha, verde ou azul) permanentes no ecrã. Trata-se de uma característica estrutural do visor (em conformidade com as normas comuns da indústria) e não de uma avaria.

#### Conformidade com as normas CE

A TP Vision Europe B.V. declara, através deste documento, que este televisor cumpre os requisitos essenciais e outras disposições relevantes das Directivas 2014/53/UE (RED), 2009/125/EC (Design ecológico), 2010/30/UE (Classificação energética) e 2011/65/CE (RoHS).

#### Conformidade com as normas CEM

A TP Vision fabrica e comercializa muitos produtos de consumo que, tal como qualquer aparelho electrónico em geral, têm a capacidade de emitir e receber sinais electromagnéticos. Um dos mais importantes princípios empresariais da TP Vision é a implementação de todas as medidas de saúde e segurança necessárias nos seus produtos, de forma a cumprir todos os requisitos legais aplicáveis, bem como as normas referentes a Campos Electromagnéticos (CEM) aplicáveis no momento de fabrico dos produtos.

A TP Vision está empenhada em desenvolver, produzir e comercializar produtos que não causem efeitos adversos na saúde. A TP Vision confirma que se os seus produtos forem devidamente utilizados para o fim a que se destinam, estes são seguros de utilizar de acordo com as provas científicas actualmente disponíveis. A TP Vision desempenha um papel activo no desenvolvimento de normas internacionais sobre CEM e segurança, permitindo à TP Vision incorporar previamente melhorias no processo de fabrico dos seus produtos.

# <span id="page-55-0"></span> $16$ Direitos de autor

## <span id="page-55-1"></span> $16.1$ **HDMI**

Os termos HDMI e HDMI High-Definition Multimedia Interface e o logótipo HDMI são marcas comerciais ou marcas comerciais registadas da HDMI Licensing LLC nos Estados Unidos e noutros países.

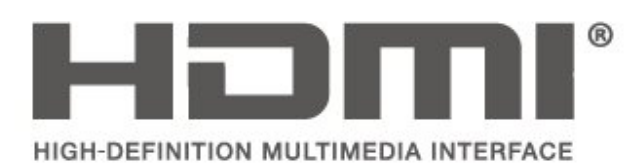

## <span id="page-55-2"></span> $\overline{162}$ Dolby Audio

Fabricado sob licença da Dolby Laboratories. Dolby, Dolby Audio e o símbolo com o duplo D são marcas comerciais da Dolby Laboratories.

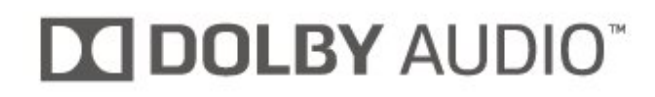

# <span id="page-55-3"></span>16.3

# DTS 2.0 + Digital Out ™

Para patentes da DTS, consulte

http://patents.dts.com. Fabricado sob licença da DTS Licensing Limited. DTS, o símbolo e DTS e o símbolo em conjunto são marcas comerciais registadas. DTS 2.0.+Digital Out é uma marca comercial da DTS, Inc. © DTS, Inc. Todos os direitos reservados.

<span id="page-55-4"></span>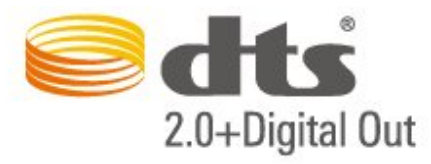

#### 16.4

## Outras marcas comerciais

Todas as outras marcas comerciais registadas e não registadas são propriedade dos respectivos proprietários.

# Fonte aberta

#### <span id="page-56-1"></span> $\frac{1}{17.1}$

<span id="page-56-0"></span> $\overline{17}$ 

# Software de origem aberta

Este televisor contém software de origem aberta. A TP Vision Europe B.V. disponibiliza-se a fornecer, mediante pedido, uma cópia do código-fonte completo correspondente para pacotes de software de fonte aberta com direitos de autor, utilizados neste produto, para o qual esta oferta é requerida pelas respectivas licenças.

Esta oferta é válida durante um período máximo de três anos após a compra do produto para qualquer pessoa que receba esta informação.

Para obter o código fonte, escreva em inglês, para. . .

open.source@tpvision.com

## <span id="page-56-2"></span> $\overline{172}$ Licença de fonte aberta

## Acerca da licença Open Source

Ficheiro README (Leia-me) para o código fonte das partes do software do televisor da TP Vision Netherlands B.V., que se incluem nas licenças de fonte aberta.

Este documento descreve a distribuição do código fonte utilizado no televisor TP Vision Netherlands B.V., que está abrangido pela GNU General Public License (a GPL) ou a GNU Lesser General Public License (a LGPL), ou qualquer outra licença de fonte aberta. Pode consultar informações sobre como obter cópias deste software nas instruções de utilização.

A TP Vision Netherlands B.V. NÃO OFERECE QUAISQUER GARANTIAS, EXPLÍCITAS OU IMPLÍCITAS, INCLUINDO GARANTIAS DE COMERCIALIZAÇÃO OU ADEQUAÇÃO A UMA FINALIDADE PARTICULAR, RELATIVAMENTE A ESTE SOFTWARE. A TP Vision Netherlands B.V. não disponibiliza assistência a este software. O anterior não afecta as suas garantias e direitos legais relativamente a qualquer (quaisquer) produto(s) da TP Vision Netherlands B.V. que adquira. Aplica-se apenas a este código-fonte que lhe é disponibilizado.

## Fonte aberta

#### uboot loader

Source: <http://www.denx.de/wiki/U-Boot>

#### busybox (v1.23.2)

BusyBox combines tiny versions of many common UNIX utilities into a single small executable. It provides replacements for most of the utilities you usually find in GNU fileutils, shellutils, etc. The utilities in BusyBox generally have fewer options than their full-featured GNU cousins; however, the options that are included provide the expected functionality and behave very much like their GNU counterparts. BusyBox provides a fairly complete environment for any small or embedded system.

Source: <https://busybox.net/>

#### libz (1.2.8)

zlib is designed to be a free, general-purpose, legally unencumbered -- that is, not covered by any patents -- lossless data-compression library for use on virtually any computer hardware and operating system. The zlib data format is itself portable across platforms.

Source: <http://www.zlib.net/>

#### libcurl (7.49.1)

libcurl is a free and easy-to-use client-side URL transfer library, supporting DICT, FILE, FTP, FTPS, Gopher, HTTP, HTTPS, IMAP, IMAPS, LDAP, LDAPS, POP3, POP3S, RTMP, RTSP, SCP, SFTP, SMTP, SMTPS, Telnet and TFTP. libcurl supports SSL certificates, HTTP POST, HTTP PUT, FTP uploading, HTTP form based upload, proxies, cookies, user+password authentication (Basic, Digest, NTLM, Negotiate, Kerberos), file transfer resume, http proxy tunneling and more.

Source: <http://curl.haxx.se/libcurl/>

#### log4c (1.2.1)

Apache log4cxx is a logging framework for C++ patterned after Apache log4j, which uses Apache Portable Runtime for most platform-specific code and should be usable on any platform supported by APR. Apache log4cxx is licensed under the Apache License, an open source license certified by the Open Source Initiative.

#### Source:

[https://logging.apache.org/log4cxx/latest\\_stable/](https://logging.apache.org/log4cxx/latest_stable/)

Source: <https://www.ffmpeg.org/>

#### libtinycompress (1.1)

A library to handle compressed formats like MP3 etc.

Source: [http://git.alsa](http://git.alsa-project.org/?p=tinycompress.git;a=summary)[project.org/?p=tinycompress.git;a=summary](http://git.alsa-project.org/?p=tinycompress.git;a=summary)

#### Gstreamer (V1.0)

GStreamer is a plugin-based framework licensed under the LGPL.

Source: [https://gstreamer.freedesktop.org/documentation/lic](https://gstreamer.freedesktop.org/documentation/licensing.html) [ensing.html](https://gstreamer.freedesktop.org/documentation/licensing.html)

#### libfreetype (2.6.3)

FreeType is a freely available software library to render fonts.

It is written in C, designed to be small, efficient, highly customizable, and portable while capable of producing high-quality output (glyph images) of most vector and bitmap font formats.

Source: <http://www.freetype.org/>

#### libglibc (2.19)

The GNU C Library project provides the core libraries for the GNU system and GNU/Linux systems, as well as many other systems that use Linux as the kernel.

Source: <https://www.gnu.org/software/libc/>

#### mxml (2.8)

Source: <http://michaelrsweet.github.io/mxml/>

#### libiconv (1.14)

International text is mostly encoded in Unicode. For historical reasons, however, it is sometimes still encoded using a language or country dependent character encoding.

Source: <https://www.gnu.org/software/libiconv/>

#### libavcodec, libavformat, libavutil

FFmpeg is the leading multimedia framework, able to decode, encode, transcode, mux, demux, stream, filter and play pretty much anything that humans and machines have created. It supports the most obscure ancient formats up to the cutting edge. No matter if they were designed by some standards committee, the community or a corporation. It is also highly portable: FFmpeg compiles, runs, and passes our testing infrastructure FATE across Linux, Mac OS X, Microsoft Windows, the BSDs, Solaris, etc. under a wide variety of build environments, machine architectures, and configurations.

#### libstdc++ (6.0.20)

libc++ is a new implementation of the C++ standard library, targeting C++11.

All of the code in libc++ is dual licensed under the MIT license and the UIUC License (a BSD-like license).

Source: <http://libcxx.llvm.org/>

#### libfribidi (0.19.6)

GNU FriBidi is an implementation of the Unicode Bidirectional Algorithm (bidi).

GNU FriBidi has no required dependencies. The list of projects using GNU FriBidi is growing and they provide a wealth of examples of using the various APIs to learn from.

Source: <https://fribidi.org/>

#### libsqlite3 (3.7.14)

SQLite is a C library that implements an SQL database engine.

Programs that link with the SQLite library can have SQL database access without running a separate RDBMS process.

Source: http://linuxappfinder.com/package/libsqlite 3-0

#### libpng

**libpng** is the official PNG reference library. It supports almost all PNG features.

Source: www.libpng.org

#### OpenSSL (1.0.0.d)

The OpenSSL Project is a collaborative effort to develop a robust, commercial-grade, full-featured, and Open Source toolkit implementing the Secure Sockets Layer (SSL v2/v3) and Transport Layer Security (TLS v1) protocols as well as a full-strength general purpose cryptography library. The project is managed by a worldwide community of volunteers that use the Internet to communicate, plan, and develop the OpenSSL toolkit and its related documentation.

Source: www.openssl.org

#### libjpeg (6b)

Libjpeg is a widely used C library for reading and writing JPEG image files.

Source: http://libjpeg.sourceforge.net/

#### libdirectfb (1.4.11)

DirectFB is a thin library that provides hardware graphics acceleration, input device handling and abstraction, integrated windowing system with support for translucent windows and multiple display layers, not only on top of the Linux Framebuffer Device.

It is a complete hardware abstraction layer with software fallbacks for every graphics operation that is not supported by the underlying hardware. DirectFB adds graphical power to embedded systems and sets a new standard for graphics under Linux.

Source: http://directfb.org/

## <span id="page-59-0"></span>Índice remissivo

#### A

[Acesso universal](#page-43-0) *44* [Actualização do software – Actualizações locais](#page-4-3) *5* [Actualização do software – OAD](#page-4-3) *5* [Actualizar canais de satélite](#page-23-0) *24* [Actualizar software](#page-4-3) *5* [Adicionar satélite](#page-23-0) *24* [Afinação da imagem](#page-39-0) *40* [Alterar o código PIN](#page-44-0) *45* [Altifalantes ou auscultadores](#page-43-0) *44* [Apoio ao cliente](#page-2-5) *3* [Assistência Philips](#page-2-5) *3* [Atraso da saída digital](#page-41-0) *42*

#### $\Delta$

[Óptico](#page-15-1) *16*

#### B

[Bloqueio infantil](#page-44-0) *45*

#### C

[Cabo de alimentação](#page-10-1) *11* [Canais](#page-21-3) *22* [Canais favoritos](#page-28-2) *29* [Canal – Alterar o nome do canal](#page-27-1) *28* [Canal – Filtro de canais](#page-28-2) *29* [Cartão CI](#page-17-2) *18* [Código CAM](#page-44-0) *45* [Contraste](#page-38-0) *39* [Contraste de vídeo](#page-39-0) *40* [Contrasto dinâmico](#page-38-0) *39* [Cor](#page-38-0) *39*

## $\overline{D}$

[Data](#page-43-0) *44* [Definições avançadas de contraste de imagem](#page-38-0) *39* [Definições avançadas de imagem](#page-38-0) *39* [Definições da cor](#page-38-0) *39* [Definições de Hora](#page-42-0) *43* [Definições de idioma](#page-42-0) *43* [Definições de imagem do computador](#page-38-0) *39* [Definições de som](#page-40-0) *41* [Definir o código PIN](#page-44-0) *45* [Descrição de áudio](#page-43-0) *44* [Desvio da saída digital](#page-41-0) *42* [Dificuldades auditivas](#page-43-0) *44* [Disco rígido USB](#page-18-1) *19* [Disco rígido USB, Formatar](#page-42-0) *43* [Distância de visualização](#page-8-3) *9*

#### E

[EasyLink](#page-14-0) *15* [Efeitos de áudio](#page-43-0) *44* [Estilo de imagem](#page-37-5) *38* [Estilo de som](#page-40-0) *41*

#### F

[Fim de utilização](#page-45-3) *46* [Formato da saída digital](#page-41-0) *42* [Formato de imagem](#page-39-0) *40* [Fuso horário](#page-43-0) *44*

#### G

[Gama](#page-39-0) *40* [Graves](#page-40-0) *41*

#### H

[HDMI ARC](#page-15-1) *16* [Hora de Verão](#page-43-0) *44*

#### I

[Identificar o televisor](#page-2-5) *3* [Idioma de áudio](#page-42-0) *43* [Idioma de legendas](#page-42-0) *43* [Idioma de menu](#page-42-0) *43* [Idioma de teletexto](#page-42-0) *43* [Imagem, contraste](#page-38-0) *39* [Imagem, cor](#page-38-0) *39* [Imagem, nitidez](#page-38-0) *39* [Informações de contacto](#page-2-5) *3* [Instalar canal](#page-21-3) *22* [Instalar canal – Antena](#page-21-3) *22* [Instalar canal – Cabo](#page-21-3) *22* [Instalar canal – Satélite](#page-23-0) *24* [Intensificação de cores](#page-38-0) *39*

#### L

[Ligação a auscultadores](#page-15-1) *16* [Ligação ao computador](#page-16-1) *17* [Ligação de antena](#page-12-4) *13* [Ligação HDMI](#page-13-1) *14* [Ligação HDMI - CEC](#page-14-0) *15* [Ligação HDMI - DVI](#page-14-0) *15* [Ligação VGA](#page-16-1) *17* [Ligar](#page-11-0) *12* [Ligar dispositivo](#page-12-4) *13* [Lista de canais de satélite](#page-24-0) *25* [Lista de fontes](#page-20-3) *21*

#### M

[Manual do utilizador](#page-2-5) *3* [Manual do utilizador online](#page-2-5) *3* [Menu de Ajuda](#page-2-5) *3* [Menu de definições rápidas](#page-37-5) *38* [Menu Funcionalidades](#page-37-5) *38* [Menu inicial](#page-37-5) *38* [Modo de contraste de imagem](#page-38-0) *39* [Modo de espera](#page-11-0) *12* [Modo de relógio automático](#page-43-0) *44* [Montagem em parede](#page-8-3) *9* [Mudar nome do dispositivo](#page-20-3) *21*

#### N

[Nitidez](#page-38-0) *39* [Nivelação automática de volume](#page-40-0) *41* [Nivelação da saída digital](#page-41-0) *42*

#### P

[Perfil do operador CAM](#page-42-0) *43* [Pilhas](#page-5-2) *6* [Posicionamento do televisor](#page-8-3) *9* [Poupança de energia](#page-41-0) *42* [Problemas](#page-49-4) *50* [Procurar canais](#page-27-1) *28*

#### R

[Redução de artefactos em MPEG](#page-39-0) *40* [Redução de Ruído](#page-39-0) *40* [Registar o televisor](#page-2-5) *3* [Reinstalar canais de satélite](#page-23-0) *24* [Remover satélite](#page-23-0) *24* [Reordenar canais](#page-28-2) *29* [Reparar](#page-2-5) *3* [Repor definições do televisor](#page-42-0) *43* [Resolução de problemas](#page-49-4) *50*

#### S

[Saída de áudio digital](#page-15-1) *16* [Segurança e cuidados](#page-52-2) *53* [Som surround](#page-40-0) *41* [Super Resolution](#page-39-0) *40*

#### T

[Telecomando](#page-5-2) *6* [Telecomando e pilhas](#page-5-2) *6* [Teletexto](#page-28-2) *29* [Temperatura da cor](#page-38-0) *39* [Tempo](#page-43-0) *44* [Temporizador](#page-43-0) *44*

#### U

[Unidade Flash USB](#page-18-1) *19*

#### V

[Vídeos, fotografias e música](#page-35-4) *36* [Versão do software](#page-4-3) *5* [Volume de auscultadores](#page-40-0) *41* [Volume Delta](#page-40-0) *41* [Volume misto](#page-43-0) *44*

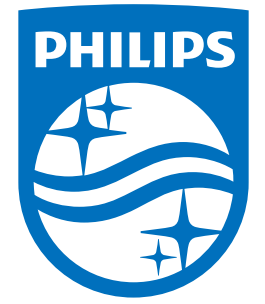

All registered and unregistered trademarks are property of their respective owners.<br>Specifications are subject to change without notice.<br>Philips and the Philips' shield emblem are trademarks of Koninklijke Philips N.V.<br>and

philips.com